# Міністерство освіти і науки України Національний технічний університет «Дніпровська політехніка» Інститут електроенергетики (інститут) Факультет інформаційних технологій (факультет) Кафедра інформаційних технологій та комп'ютерної інженерії (повна назва)

#### **ПОЯСНЮВАЛЬНА ЗАПИСКА** <u>.</u><br>Бійної роб

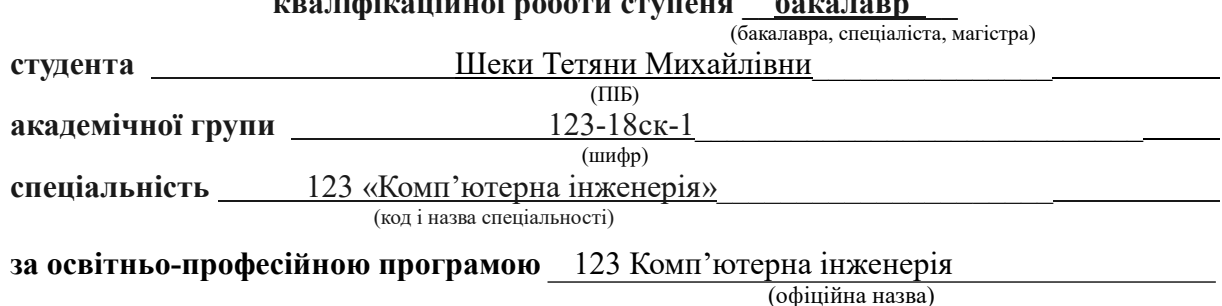

**на тему** «Кіберфізична система лінії випікання хліба компанії Snack Production з опрацюванням побудови, налаштування та безпеки корпоративної мережі» (назва за наказом ректора)

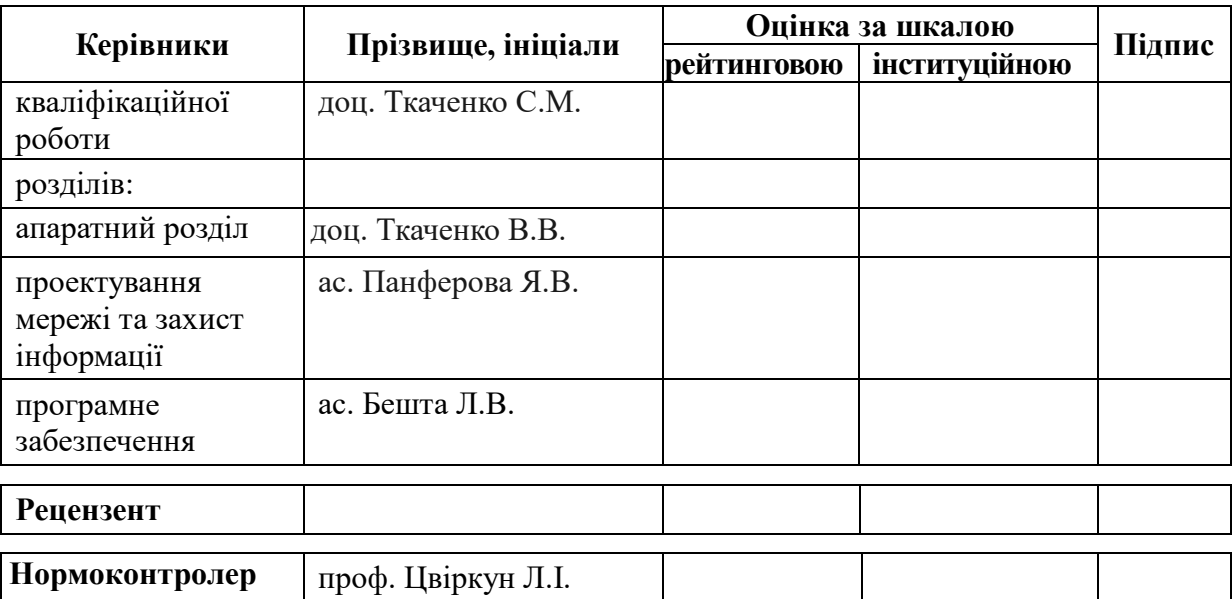

**Дніпро 2021**

**ЗАТВЕРДЖУЮ** Завідувач кафедри Інформаційних технологій та комп'ютерної інженерії

 проф.В.В. Гнатушенко  $\frac{1}{2021}$  p.

### **ЗАВДАННЯ на кваліфікаційну роботу ступеня бакалавра**

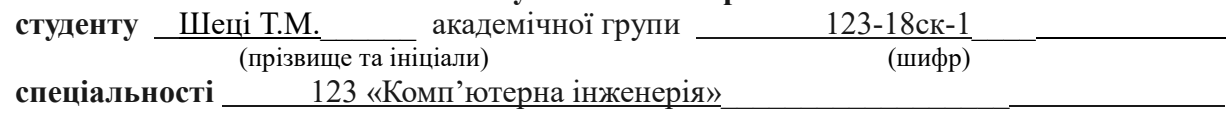

**за освітньо-професійною програмою** 123 «Комп'ютерна інженерія» (офіційна назва)

**на тему** «Кіберфізична система лінії випікання хліба компанії Snack Production з опрацюванням побудови, налаштування та безпеки корпоративної мережі» затвержена наказом ректора НТУ "Дніпровська політехніка" від 07.06.2021 р. №317-с

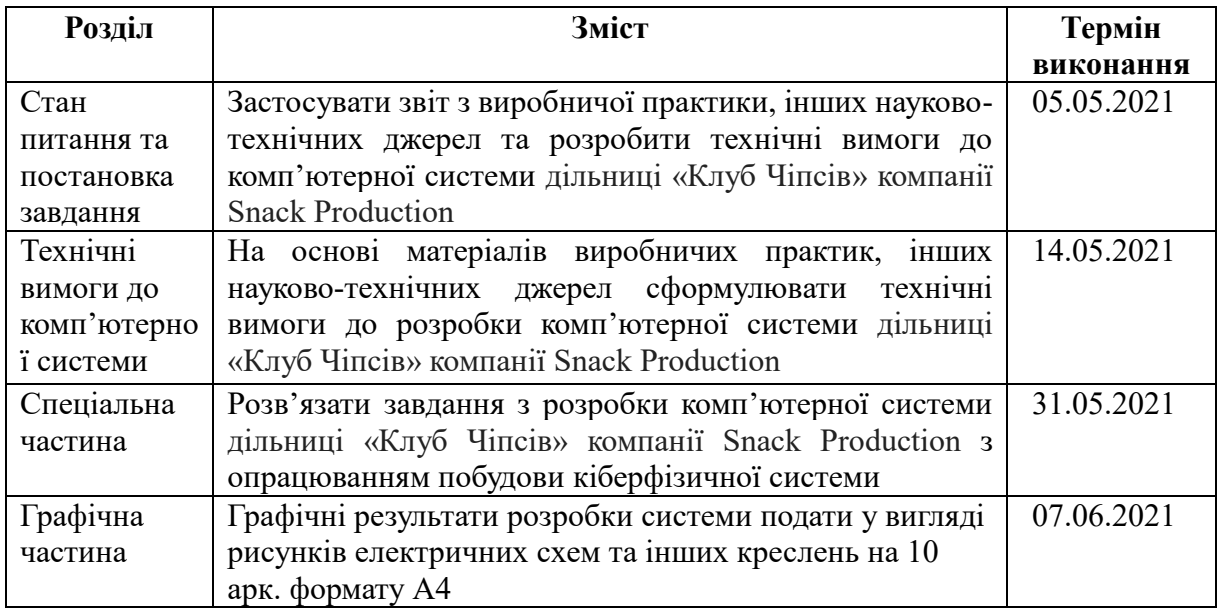

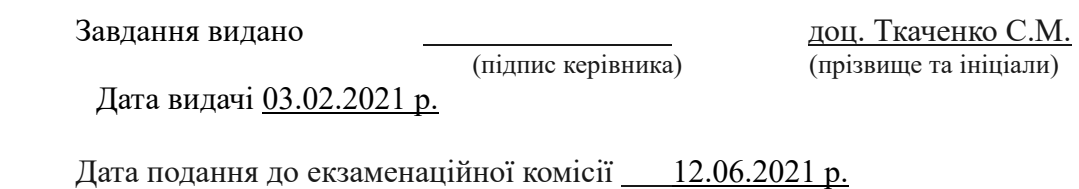

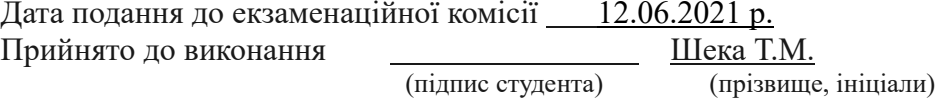

2

### **РЕФЕРАТ**

Пояснювальна записка: 67с., 24 рис., 8 табл., 1 додаток, 27 джерел.

Об'єкт проектування: комп'ютерна система виробничої дільниці «Клуб Чіпсів» компанії Snack Production.

Мета: створення комп'ютерної системи підприємства для взаємодії з працівниками та полегшення роботи з документообігом.

Розроблена система виконана з можливостю гнучкої зміни числа пристроїв, для збільшення робочих місць за необхідністю.

Система виконана відкритою і дозволяє модернізувати систему, та забезпечує виконання наступних функцій:

забезпечує зв'язок між відділами;

надає доступ працівникам до інтернету

Розробка комп'ютерної мережі виконана відповідно до завдання на дипломну роботу бакалавра.

Розроблена схема мережі реалізована у вигляді моделі на симуляторі Cisco Packet Tracer і перевірена її робота.

Результати перевірки у вигляді таблиць, графіків описані і наводяться у пояснювальній записці та додатках.

СНЕКИ, РОЗСТОЙНО-ПІЧНИЙ АГРЕГАТ, КІБЕРФІЗИЧНА СИСТЕМА, ПІДПРИЄМСТВО, МЕРЕЖА

# **ЗМІСТ**

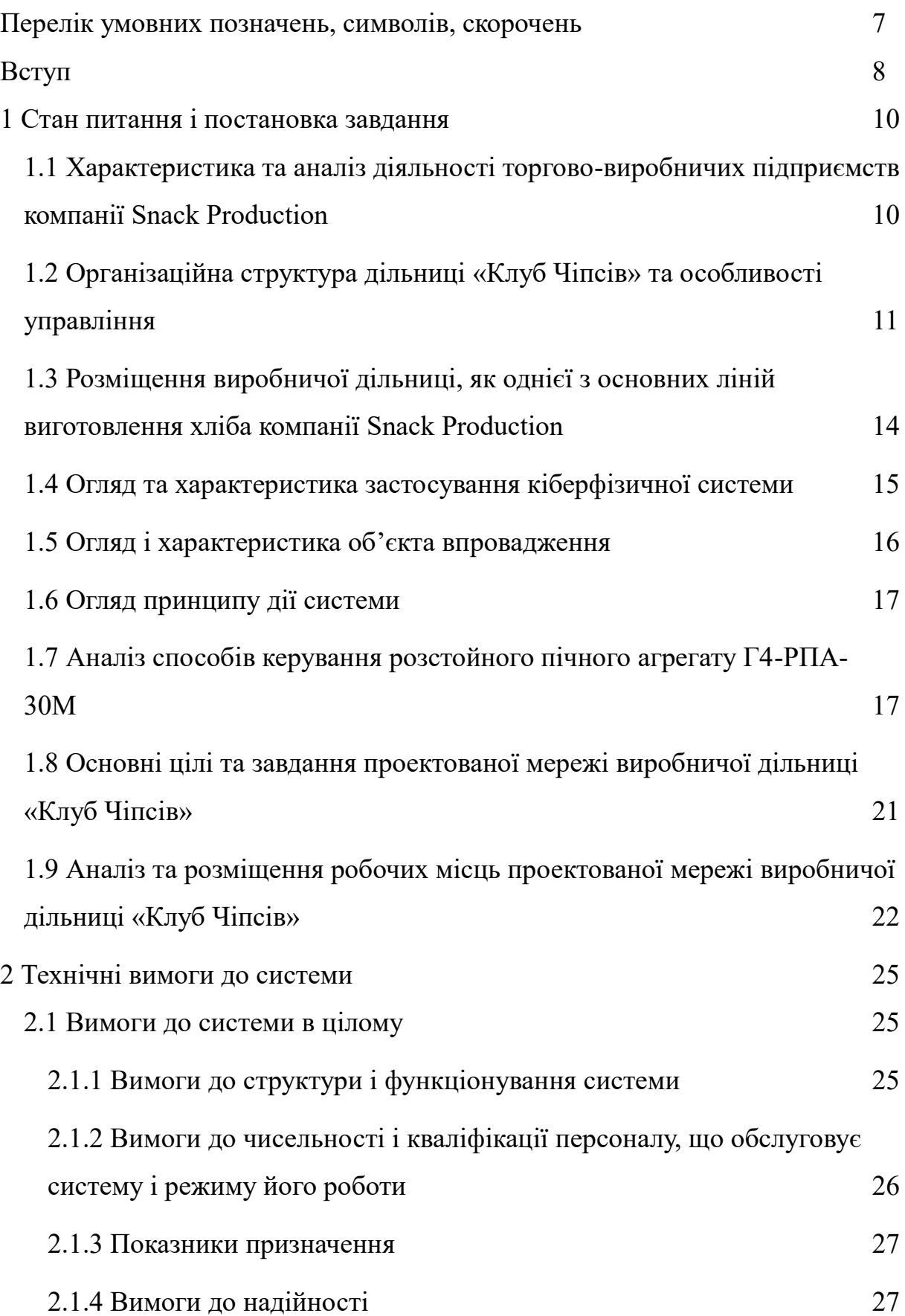

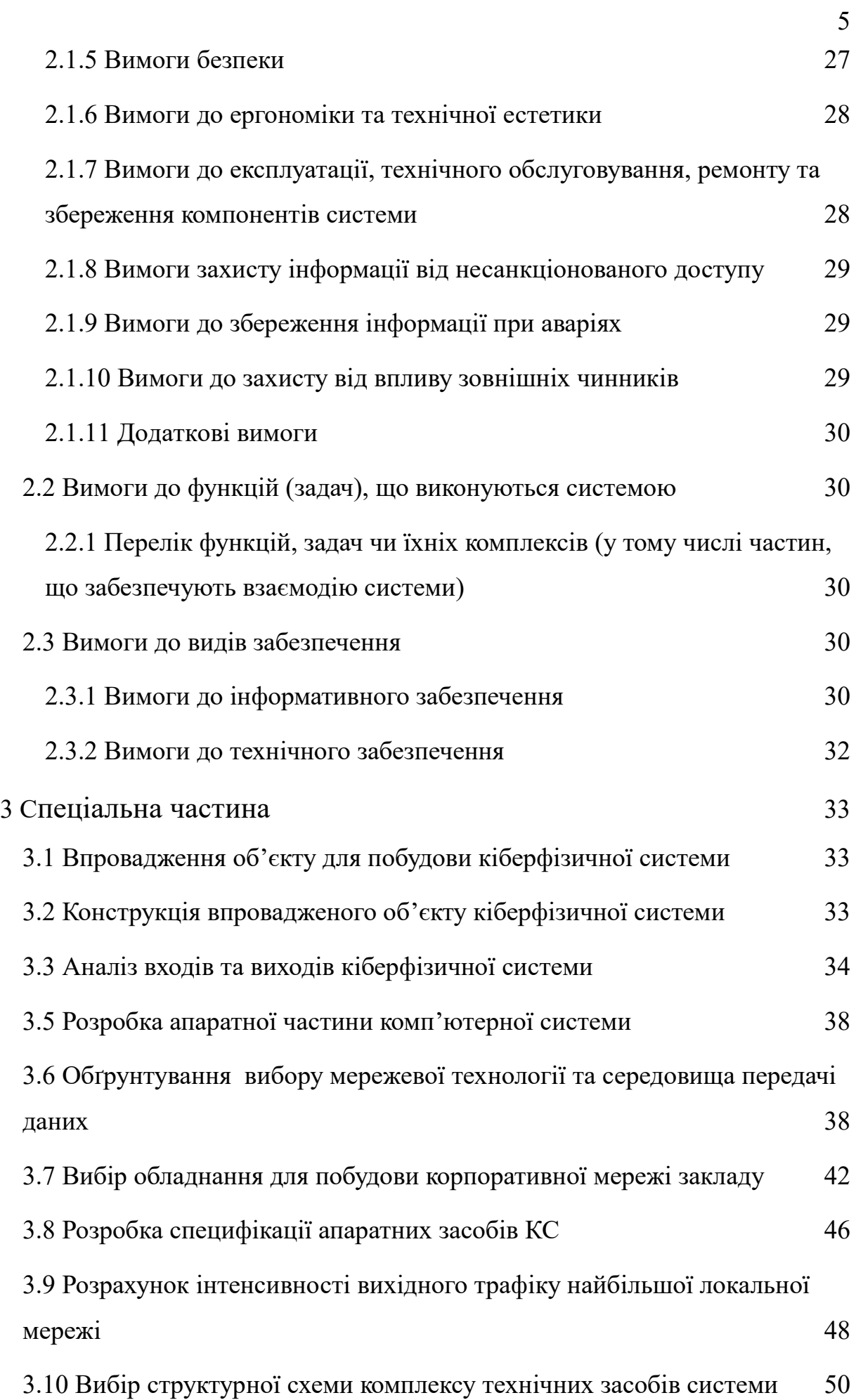

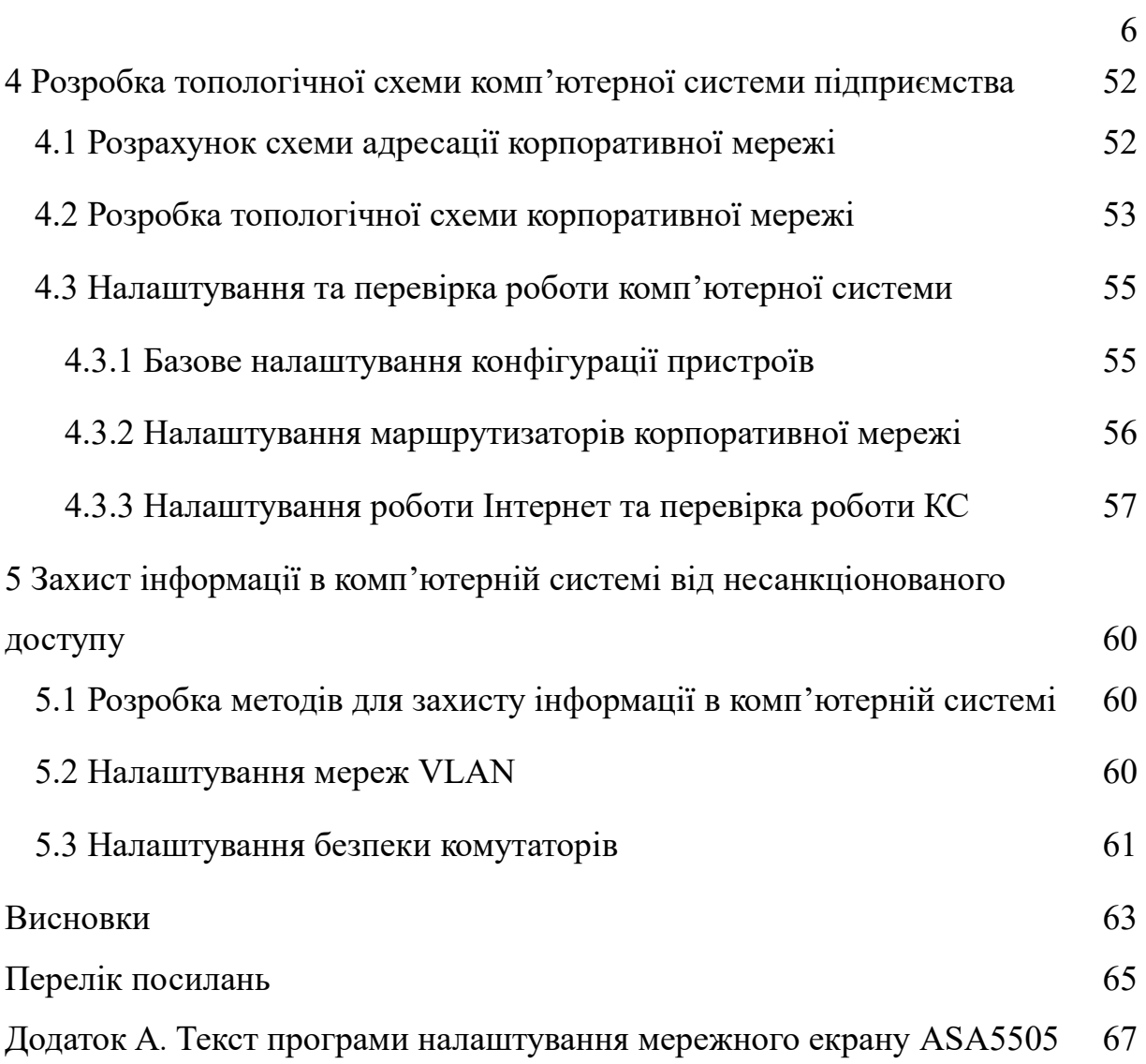

# **ПЕРЕЛІК УМОВНИХ ПОЗНАЧЕНЬ, СИМВОЛІВ, СКОРОЧЕНЬ**

HTTP – HyperText Transfer Protocol

IP – Internet Protocol

LAN – Local Area Network

SFP – Small Form-factor Pluggable

SMB – Server Message Block

STP – Shielded twisted pair

UTP – Unshielded twisted pair

WLAN – Wireless Local Area Network

БФП – Багатофункціональний пристрій

ЕОМ – Електронно-обчислювальна машина

ЗЕД – Зовнішньоекономічна діяльність

КС – Комп'ютерна система

ТПМ – термометр протидії мідний

ТПП – термометр протидії платиновий

## **ВСТУП**

В даний час тенденція світового економічного розвитку спрямована на прискорення процесів нової індустріалізації, визначальним вектором якої є системний інноваційний розвиток і формування високотехнологічних та інтелектуальних виробництв. Для скорочення тимчасових витрат передачі інформації використовуються технічні засоби - інформаційні мережі на яких ґрунтуються сучасні телекомунікаційні технології.

Для скорочення тимчасових витрат передачі інформації використовуються технічні засоби – інформаційні мережі на яких ґрунтуються сучасні телекомунікаційні технології.

Аналіз основних показників розвитку інфокомунікацій в Україні показує, що впровадження інноваційних технологій, як результату досягнень науково-технічного прогресу, сприяє формуванню національної інфокомунікаційної соціальної та виробничої інфраструктури суспільства, розширенню використання інформаційних ресурсів в економіці, управлінні та соціумі, підвищенню якості і спектру прогресивних послуг, забезпечення динамічного функціонування галузі в цілому.

Ідея об'єднання комп'ютерів в мережу зажадала рішення багатьох завдань – розробки принципів спільного використання мережевих ресурсів, мережевих стандартів і протоколів, технологій захисту даних і ін. Для практичної реалізації комп'ютерних мереж було створено різноманітне апаратне забезпечення, мережеві операційні системи, а також численні мережеві додатки, що використовуються як на серверах, так і на робочих станціях мережі.

Комп'ютерні мережі забезпечують і новий рівень обчислень – за рахунок розподілу навантаження між багатьма машинами створюються високопродуктивні обчислювальні мережі.

Актуальність теми полягає в організації мережі в офісі організації для поліпшення взаємодії між комп'ютерами співробітників, сервером і

технікою для друку.

Об'єктом для монтажу мережі вибрано виробничу дільницю «Snack Production».

Мета кваліфікаційної роботи заключається у визначенні структури лінії випікання хліба виробничої дільниці «Клуб Чіпсів» та побудови інформаційної мережі.

Для досягнення поставленої мети в роботі будуть вирішені наступні задачі:

провести аналіз структури підприємства;

провести аналіз архітектури інформаційної мережі;

здійснити вибір топології;

підібрати оптимальне устаткування;

провести технічний розрахунок.

## **1 СТАН ПИТАННЯ І ПОСТАНОВКА ЗАВДАННЯ**

# **1.1 Характеристика та аналіз діяльності торгово-виробничих підприємств компанії Snack Production**

Група компаній Snack Production – лідер ринку України з виробництва снеків, який уже вийшов на міжнародний рівень, закріпивши свої позиції у країнах Східної Європи. На сьогоднішній день – це потужна, злагоджена структура, яка має довгострокові цілі, чіткі задачі та стратегію розвитку. Група компаній Snack Production приділяє велику увагу розширенню горизонтів своєї діяльності/розвитку ринків/поширенню своєї продукції/ у країнах ЗЕД, а також активно формує базу для виходу на нові зарубіжні торгові майданчики. Потрібно виділити ще один напрямок діяльності компанії – це надання послуг з пасажирських перевезень. Eurogrouptrans – генеральний партнер з транспортних перевезень Групи компаній Snack Production.[2]

Завдяки високій якості та сучасним технологіям виробництва торгові марки компаній упевнено утримують перші позиції практично у більшості снекових сегментів українського ринку, лідирують у ряді країн ЗЕД та активно освоюють ринок Казахстану. Виробничі потужності зосереджені у Дніпропетровському регіоні.

Для виробництва снеків використовуються тільки відбірна сировина від кращих постачальників, натуральні спеції та смакові добавки від провідних світових виробників. Служба управління якістю постійно здійснює жорсткий контроль якості та дотримання відповідних норм і стандартів зберігання продукції. Продукція випускається на інноваційному обладнанні, аналогів якому в Україні не існує. Всі процеси автоматизовані, що дозволяє домогтися найвищого рівня продуктивності. Для роботи з продукцією персонал підприємств проходить багаторівневу підготовку.[2]

Розглянемо одну з філій підприємства – потужна виробнича дільниця «Клуб Чіпсів», який територіально розміщений в місті Синельникове

Дніпропетровської області.

Основною задачею кваліфікаційної роботи є налагодження взаємодії комп'ютерної системи з основою технологічної схеми, а саме з лінією виготовлення хліба, який в подальшому є сировиною для реалізації готових снеків. Технології обробки сировини та виготовлення продукції є важливою та досить конфіденційною ланкою виробництва, адже від цього залежить реалізація та збут продукції. При організації роботи над кваліфікаційною роботою було спроектовано технологічну модель лінії виготовлення формового хлібу, яка складається з наступних основних операцій:

приймання сировини;

- зберігання сировини;
- підготовка сировини до виробництва;
- заміс тіста;
- оброблення тіста;
- розстойка тістових заготівок;
- випічка хліба;
- викладка та ідентифікація хліба;
- витримка хліба

Всі ці виробничі операції відбуваються безперервно 24\7, тільки як виняток, щорічні канікули – новорічні свята.

# **1.2 Організаційна структура дільниці «Клуб Чіпсів» та особливості управління**

Для реалізації корпоративної мережі, проведено аналіз розміщення структурних підрозділів підприємства, яке складається з адміністрації, тобто керівного складу та підпорядкованих їм відділів.

Організаційна структура підприємства представляє собою ієрархічну модель. Керівник дільниці виступає директором. Здійснює адміністративнорозпорядчі функції та приймає рішення по всіх питаннях діяльності підприємства. Він організовує усю роботу підприємства і несе повну відповідальність за його виробничо-господарську діяльність.

Основне виробництво охоплює усі процеси безпосередньо пов'язані з перетворенням початкової сировини на готову продукцію для подальшої реалізації. Воно займає центральне місце в усій виробничій діяльності підприємства. Від нього, в основному залежить виконання виробничих завдань та поліпшення техніко-економічних показників даної дільниці.

Щодо призначення кожного з відділів: ведучий інженер з якості займається розробкою та проводить лабораторні заходи щодо визначення та виготовлення продукції за показниками стандартів підприємства, майстер несе відповідальність за прийом та технологію обробки сировини й інші технологічні процеси, технолог займається організацією та контролем всіх технічних процесів виробництва в цеху. Бухгалтерія відповідно несе відповідальність за фінансову звітність та виробничий документообіг. Служба безпеки несе відповідальність за всі процеси технічного характеру та між робітниками. Відділ кадрів здійснює набір та оновлення штату дільниці. Комірник займається прийомом сировини, а саме відповідність її стандартам виробничої діяльності дільниці. КВП – це слюсарі по контрольно-вимірювальним пристроєм, які обслуговують, ремонтують та експлуатують контрольно-вимірювальне обладнання та системи автоматичного управління. ОТК – це відділ технічного контролю, який несе повну відповідальність зі всі технічні процеси цехів.

Промислово-виробничий персонал на підприємстві постійно оновлюється. Такі зміни відбуваються завдяки тому, що використання нового обладнання на підприємстві вимагає залучення більш кваліфікованих працівників. Штатна структура виробництва складає 320 чоловік. Організаційна структура робітників виробничої дільниці «Клуб Чіпсів» показана на рисунку 1.1.

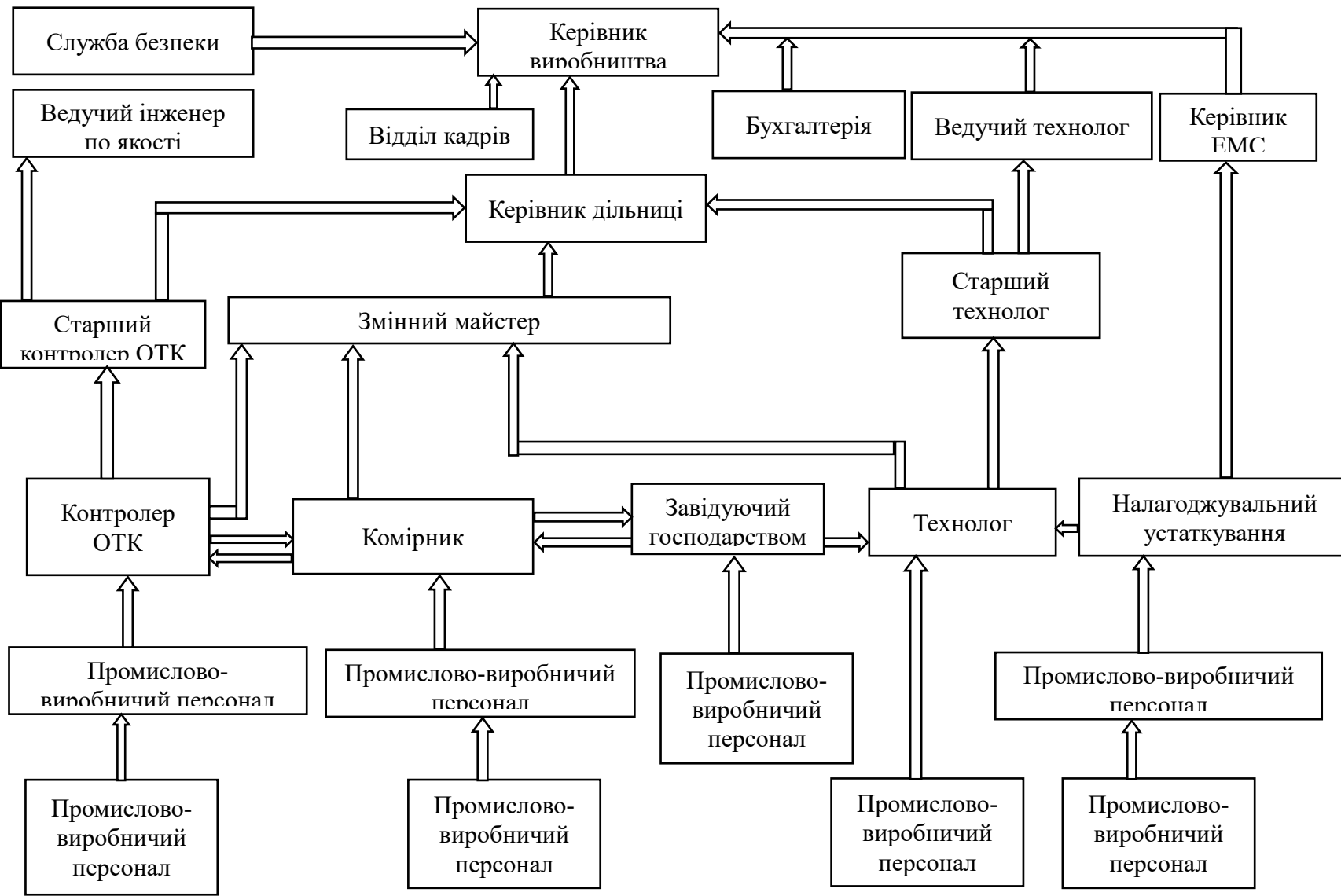

Рисунок 1.1 ‒ Організаційна структура робітників виробничої дільниці «Клуб Чіпсів»

# **1.3 Розміщення виробничої дільниці, як однієї з основних ліній виготовлення хліба компанії Snack Production**

Для виробництва такої спеціалізації та територіальною розприділеною інфраструктурою, підтримка надійного та швидкісного інформаційного обміну є важливим фактором. При цьому необхідно не тільки забезпечити передачу різновидної інформації, але і керувати інформаційною мережею територіально розділеними офісами, які знаходяться за однією адресою та на одній території, але в різних будівлях. Тому метою роботи є створення сучасної корпоративної мережі передачі даних, що з'єднуватиме виробничий та основний офіси «Клуб Чіпсів», яка забезпечить надходження та обробку всієї інформації для оперативного та ефективного управління. Виробничий офіс являє собою триповерхове виробництво, а інший – двоповерхове.

Адреса виробничої дільниці Дніпропетровська область, місто Синельникове, вул. Космічна, 1.

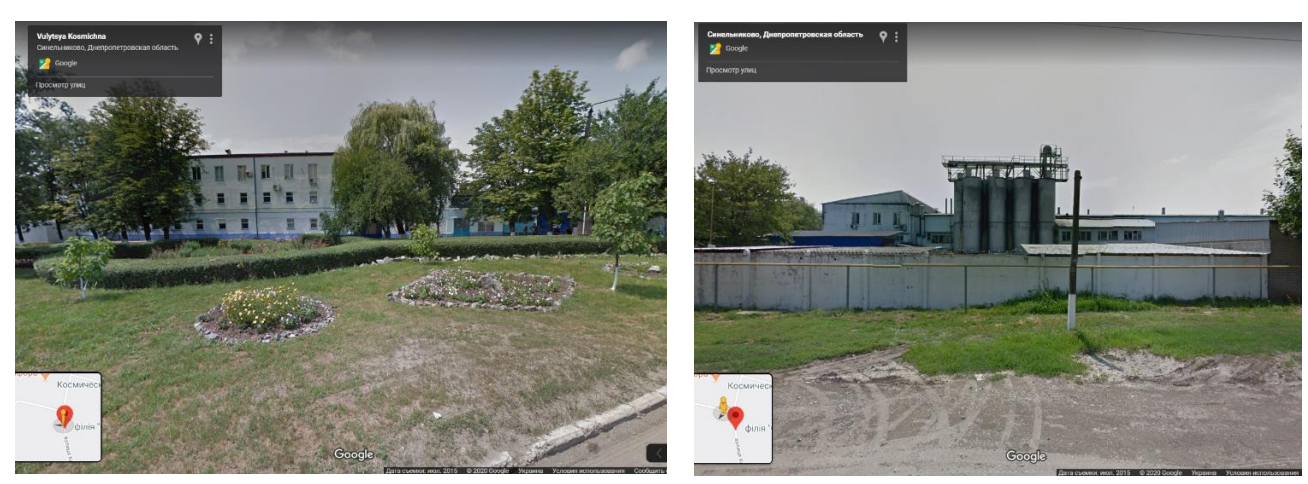

Рисунок 1.2 ‒ Територіальне розміщення структурних підрозділів виробничої дільниці "Клуб Чіпсів"

Через великий попит на замовлення та розширення кадрів виробничої дільниці виникла необхідність об'єднання територіально розділених офісів. В виробничому офісі необхідно створити – 51 робоче місце, а в іншій – 31, звичайно ж з можливістю подальшого розширення. Відстань між цехами складає 57 метрів. Необхідно побудувати інформаційну мережу передачі даних, яка об'єднуватиме два офіси дільниці «Клуб Чіпсів». Також було запропоновано виділити окремий мережевий пристрій для підключення виробничого обладнання. КС повинна забезпечувати обмін інформацією між співробітниками відділів, спільне використання не тільки обладнання, але і використання доступу в Інтернет, високий ступінь конфіденційності та збереження інформації, захисту від несанкціонованого доступу.

Комп'ютерна техніка знаходиться відповідно організаційній структурі робітників та необхідності використання технічних засобів кожного відділу

# **1.4 Огляд та характеристика застосування кіберфізичної системи**

Зниження вартості виробництва пов'язане з правильним застосуванням обладнання технологічної лінії, зокрема, підготовчих процесів. Це обладнання виробляється як на території України так і за кордоном і, як правило, поставляється без систем автоматизації. Тому виникає завдання автоматизації лінії виготовлення хліба для подальшої переробки. Відповідність обладнання стадій технологічного процесу є дуже важливим фактором.

Приготування хліба можна розділити на наступні стадії:

 підготовка сировини до виробництва: зберігання, змішування, аерація, просіювання і дозування борошна; підготовка питної води; приготування і темперування розчинів солі і цукру, жирових емульсій та дріжджових суспензій;

дозування рецептурних компонентів, заміс і бродіння опари і тіста;

оброблення - розподіл дозрілого тіста на порції однакової маси;

 формування - механічна обробка тестових заготовок з метою надання їм певної форми: кулястої, циліндричної і ін .;

гідротермічна обробка тестових заготовок і випічка хліба;

охолодження, відбраковування і зберігання хліба[3].

Одним із шляхів, що дозволяє підприємству знизити вартість виготовлення напівфабрикатів є розробка і впровадження профільної системи керування, що дозволяє скоротити простої устаткування і кількість

обслуговуючого персоналу, спростити завдання діагностики збоїв. Даний ефект може бути досягнутий за рахунок синхронізації роботи технологічної ділянки без ручного втручання, автоматизованого контролю та керування обладнанням.

# **1.5 Огляд і характеристика об'єкта впровадження**

Відповідно до схеми технологічного процесу випікання та розстойки хліба проводимо огляд об'єкта впровадження розстойно-пічного агрегату Г4-РПА-30М.

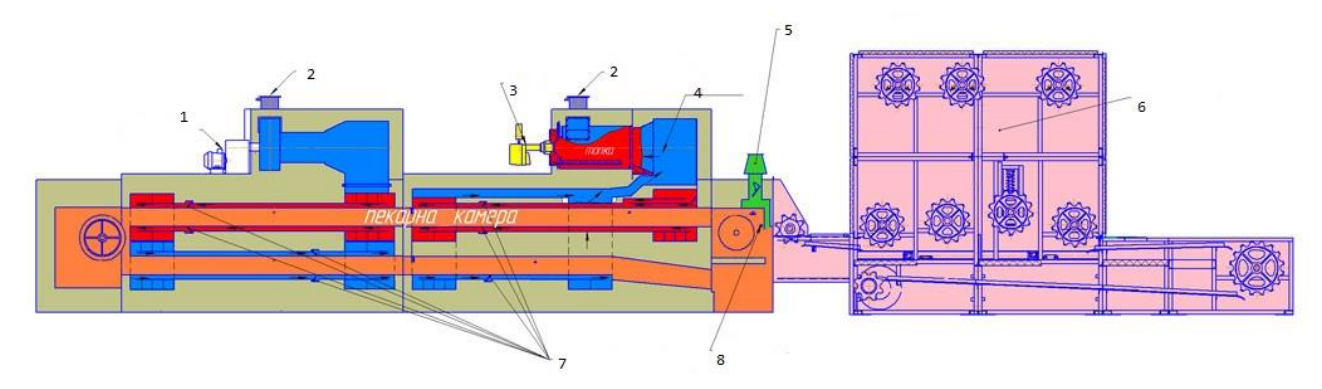

Рисунок 1.3 ‒ Розстойно-пічний агрегат Г4-РПА-30М

До пічного агрегату входять:

- 1 вентиляційна установка;
- 2 відведення продуктів згоряння;
- 3 пальник;
- 4 до вентилятору;
- 5 відведення виробничої суміші із зони парозволоження;
- 6 розстойна шафа;
- 7 шибера регулювання кількості газів в газоходах;
- 8 зона парозволоження.

Розстойно-пічний агрегат являє собою конструкцію, що складається з шафи і печі, об'єднаних загальним конвеєром. Агрегат призначений для вироблення формового хліба з житнього та пшеничного борошна і забезпечує повну автоматизацію виробничих процесів на даній ділянці

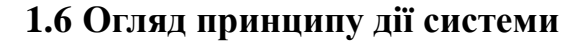

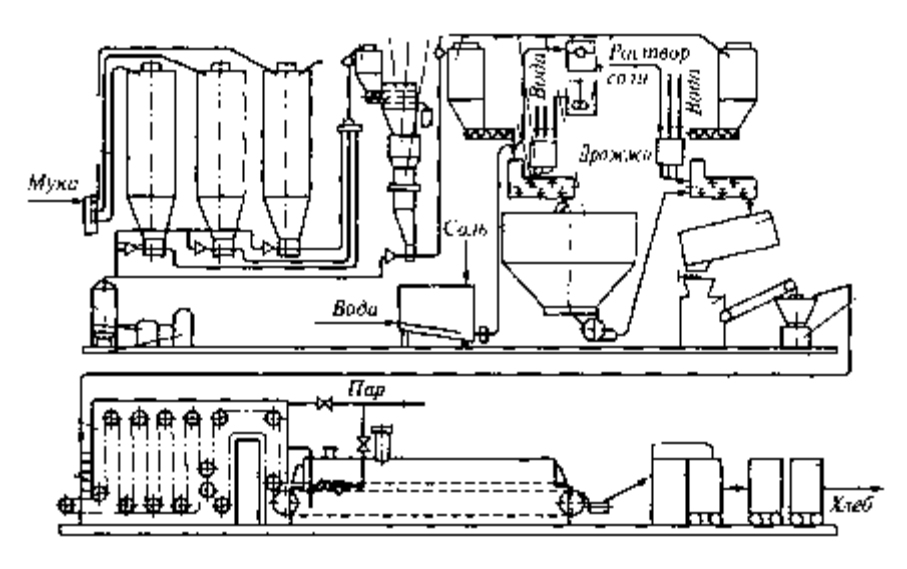

Рисунок 1.4 - Машинно-апаратурна схема лінії розстойки та випікання хліба

Принцип дії лінії:

Розстойка тістових заготівок проводиться протягом 35...50 хв. При відносній вологості повітря 65...85% і температурі 30...40 ° С в результаті бродіння структура тістових заготовок стає пористої, обсяг їх збільшується в 1,4...1,5 рази, а щільність знижується на 30...40%. Заготовки набувають рівну гладку еластичну поверхню.

На вхідній ділянці пекарної камери заготівки 2...3 хв піддаються гігротермічної обробці зволожувальним пристроєм при температурі 105...110 ° С. На середньому і вихідному ділянках пекарної камери заготівки випікають при температурі 200...250 ° С. У процесі руху з подом печі тістові заготівки послідовно проходять всі теплові зони пекарної камери, де випікаються за проміжок часу від 20 до 55 хв, відповідний технологічним вимогам випускається вид хліба.[5]

# **1.7 Аналіз способів керування розстойного пічного агрегату Г4- РПА-30М**

До складу технічного агрегату входять наступні датчики призначення

яких описані та показані нижче.

**Hydro-Mix HT** – високотемпературний датчик вологості. Використовуємо в розстойній шафі, особливостями якого є:

 $-$  температура неперервного процесу до 270 °C;

 цифрова технологія забезпечує точне лінійне вимірювання 25 значень вологості в секунду;

вимірювання з повною компенсацією температурних впливів

 всі параметри датчика можуть бути налаштовані в дистанційному режимі за допомогою програмного забезпечення Hydro-Com.[6]

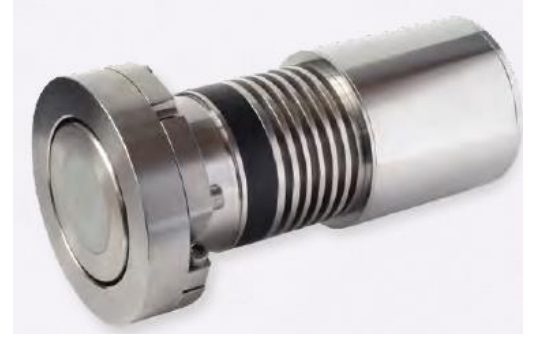

Рисунок 1.5 - Високотемпературний датчик вологості Hydro-Mix HT

**Перетворювач частоти векторний 1** (ПЧВ 1) використовуємо для регулювання швидкості подачі конвеєру. Під час розстойки та випікання, конвеєр з заготівками проходить через весь агрегат і тому, від швидкості залежить, чи потрібно добавити температуру та вологість для розстойки та випікання хлібу. [7]

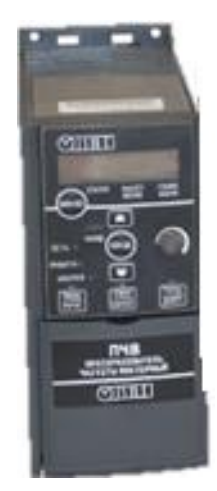

Рисунок 1.6 - ПЧВ 1 Регулювання швидкості подачі конвеєру

**ПКГ100-СО<sup>2</sup>** – датчик концентрації вуглекислого газу. Під час випікання хлібу заготівка проходить 4 зони. Після процесу самої випічки(зона 2), хліб надходить до зони 3-4, де відбувається процес доготовності заготівки. Перетворювач контролює концентрацію вуглекислого газу в агрегаті цих зон, що є важливим фактором результату випічки(просідання и т.д.).[8]

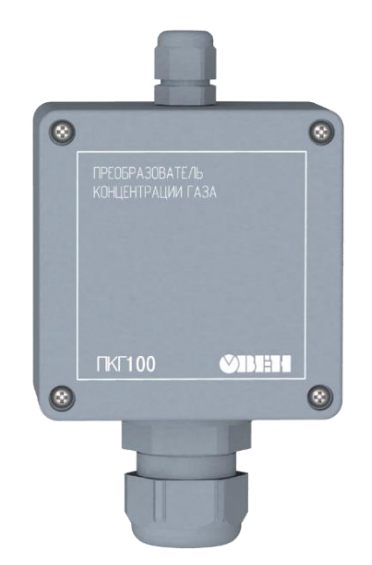

Рисунок 1.7 – Датчик концентрації вуглекислого газу ПКГ100- $CO<sub>2</sub>$ 

Контроль температури у всіх зонах агрегату(розстойна шафа та 4 зони випічки) є важливою ланкою процесу розстойки та випічки. **Датчик температури ТСП 100** застосовується для неперервної зміни температури рідких, твердих та газоподібних неагресивних середовищ. Дякуючи простоті конструкції, відносно низької собівартості виробництва у поєднанні з прийнятою надійністю довговічні термоперетворювачі опору платинові (ТСП) та мідні (ТСМ) знаходять найширше використання у всіх галузях індустрії.[9]

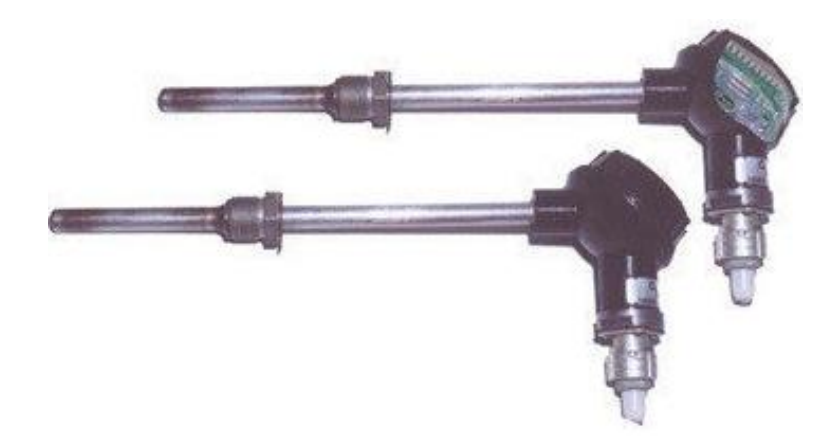

Рисунок 1.8 – Датчик температури ТСП 100

Пекарна камера складається з чотирьох зон. Для того щоб виріб був досить гарно пропечений в середині, необхідно контролювати теплопостачання в зонах 1 та 2. Тому ми використаємо механічне реле тиску ОВЕН РД50-ДИ.

**ОВЕН РД50-ДИ** – механічне перекидне реле тиску зі штуцером G/4. Суцільнотягнутий сильфон з нержавіючої сталі гарантує тривалу та стійку роботу. Корпус з підвищеним пиловологозахистом ІР65 дозволяє використовувати реле в обладнаннях з високою вологістю та конденсатом. Налаштований диференціал реле працює на зниження.[10]

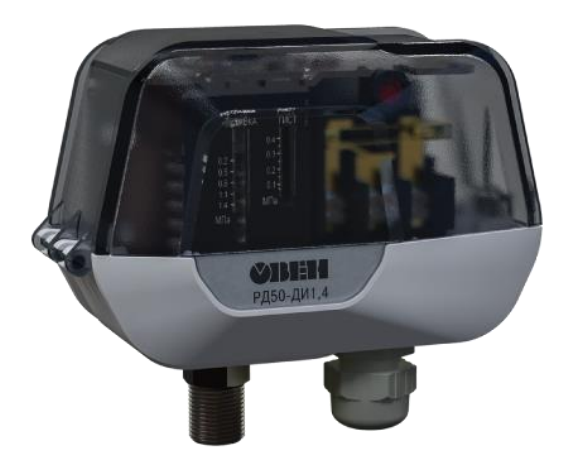

Рисунок 1.9 - Реле тиску ОВЕН РД50-ДИ

Для регулювання вологості пічної камери в зонах 3 та 4, встановлюємо електромагнітні клапани **L145 SIRAI**. В загальному клапани призначені для управління водою, повітрям, інертними газами, парою та неагресивними рідинами. Ці клапани можуть бути використані для широкого кола промислових застосувань. В нашому випадку контролюємо вміст вологості кінцевої точки випічки, а саме в процесі допікання хлібу(зона 3-4).[11]

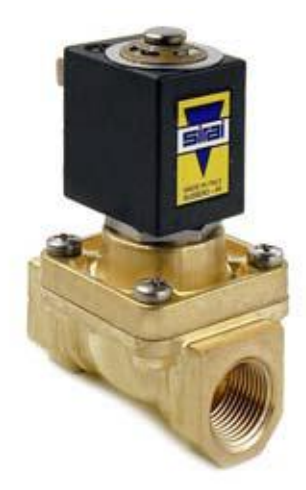

Рисунок 1.10 - Клапан L145 SIRAI

# **1.8 Основні цілі та завдання проектованої мережі виробничої дільниці «Клуб Чіпсів»**

Для промислового підприємства з територіально розприділеною інфраструктурою, підтримка надійного та швидкісного інформаційного обміну є важливим фактором. Тому метою роботи є створення сучасної інформаційної мережі передачі даних, яка об'єднує виробничі підрозділи з кіберфізичною системою, та їх налаштування забезпечивши надходження всієї необхідної інформації в центр для оперативного та ефективного управління. Особливість проектування мережі передачі даних для територіально розподілених офісів залежить від інформації, що передається і вимог до її ефективності.

Для досягнення поставленої мети потрібно вирішити наступні завдання:

вивчення структури виробничої дільниці;

 має бути визначений розмір мережі. Під розміром мережі в даному випадку розуміється як кількість об'єднуваних в мережу комп'ютерів, так і відстань між ними;

 потрібно чітко уявляти собі, яка кількість активних і пасивних пристроїв буде в мережі, оскільки це сильно впливає на продуктивність і складність обслуговування мережі, а також на вартість необхідних програмних засобів. Тому помилки в даному випадку можуть мати досить серйозні наслідки;

провести аналіз входів та виходів кіберфізичної системи;

розробити функціональну схему кіберфізичної системи.

# **1.9 Аналіз та розміщення робочих місць проектованої мережі виробничої дільниці «Клуб Чіпсів»**

Перед проектуванням мережі необхідно з'ясувати кількість робочих місць та їх розміщення. Виробничий офіс включатиме в себе 51 робоче місце, 16 з яких знаходитиметься на 1-му поверсі, 18 місць на другому та 17 – на третьому. Основний офіс включає 31 робоче місце – 16 на першому і 15 на другому поверхах. Схема розміщення промислово-виробничого персоналу показані на рисунках 1.11-1.15.

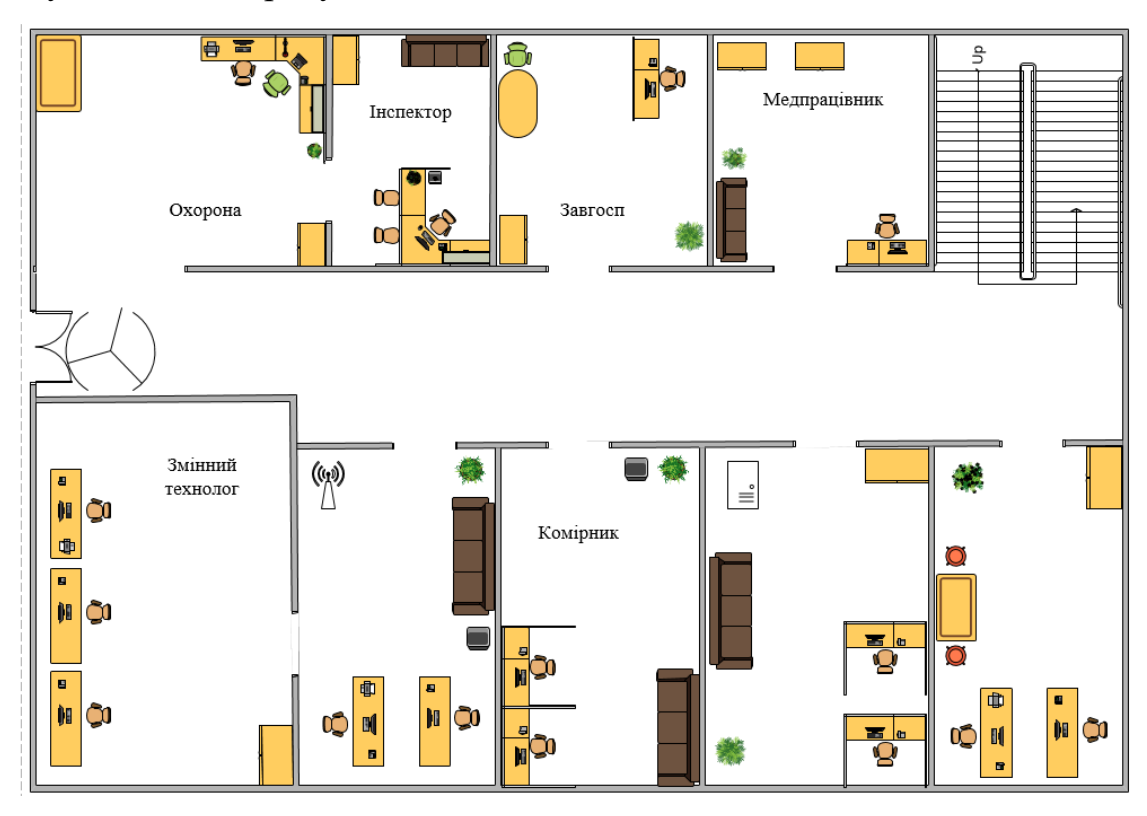

Рисунок 1.11 - План розміщення робочих місць виробничого офісу (1-ий поверх) дільниці «Клуб Чіпсів»

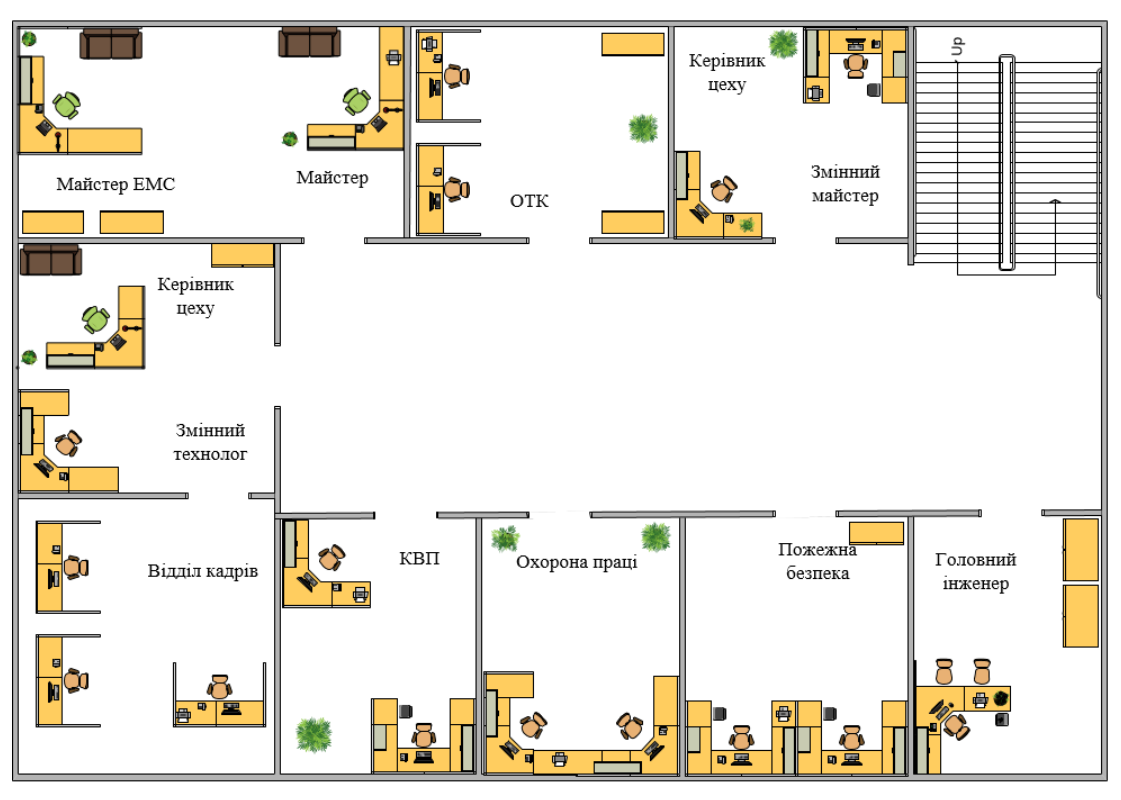

Рисунок 1.12 - План розміщення робочих місць виробничого офісу (2-ий поверх) дільниці «Клуб Чіпсів»

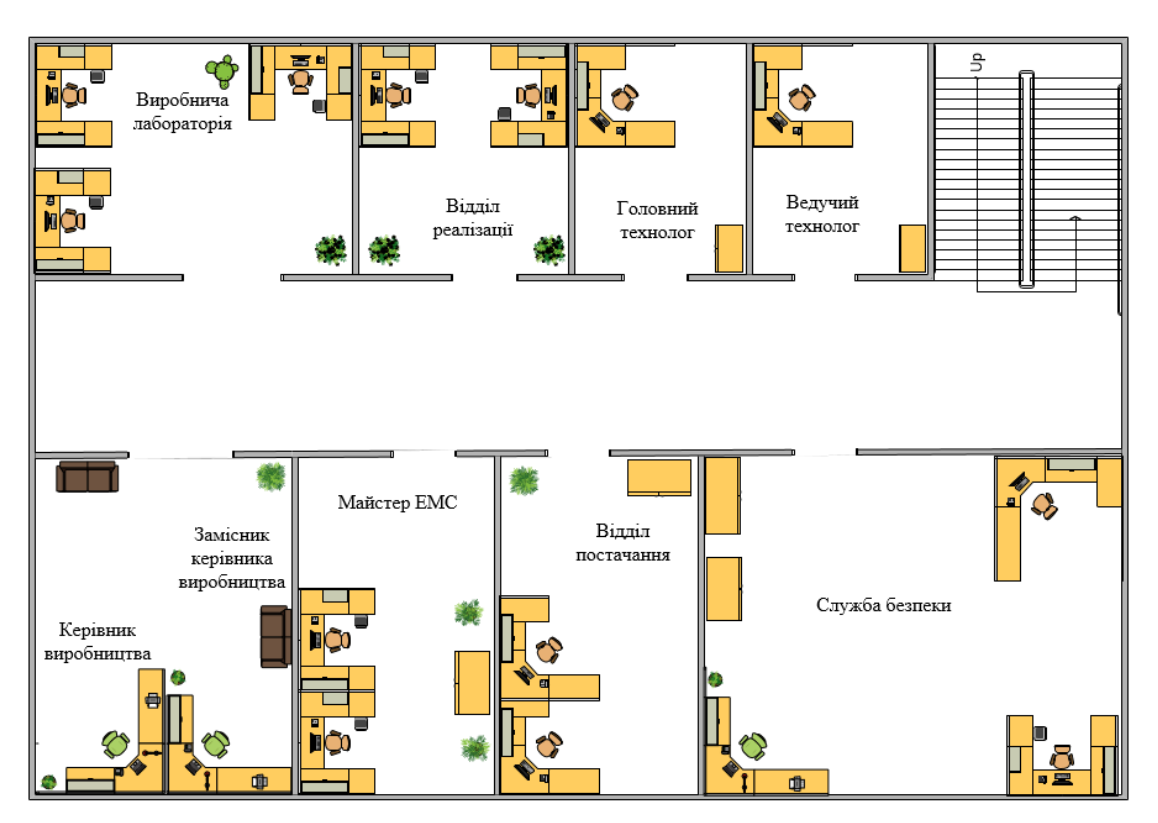

Рисунок 1.13 - План розміщення робочих місць виробничого офісу (3-ий поверх) дільниці «Клуб Чіпсів»

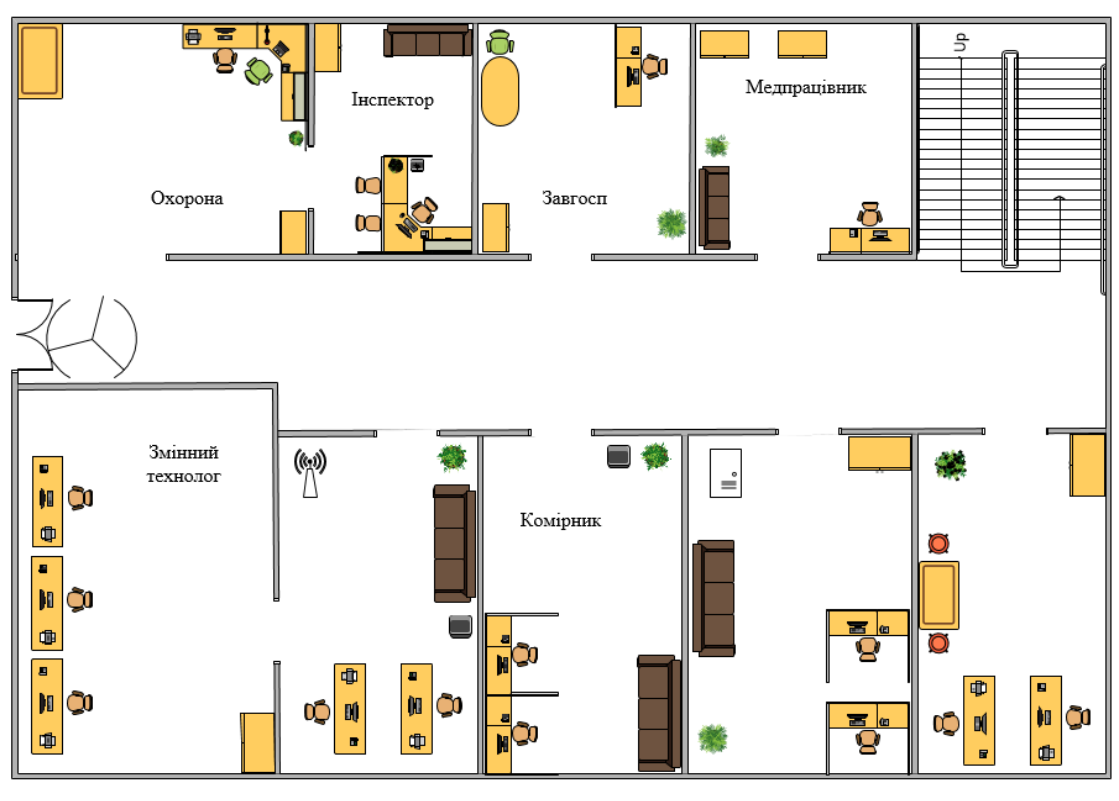

Рисунок 1.14 - План розміщення робочих місць основного офісу (1-ий поверх) дільниці «Клуб Чіпсів»

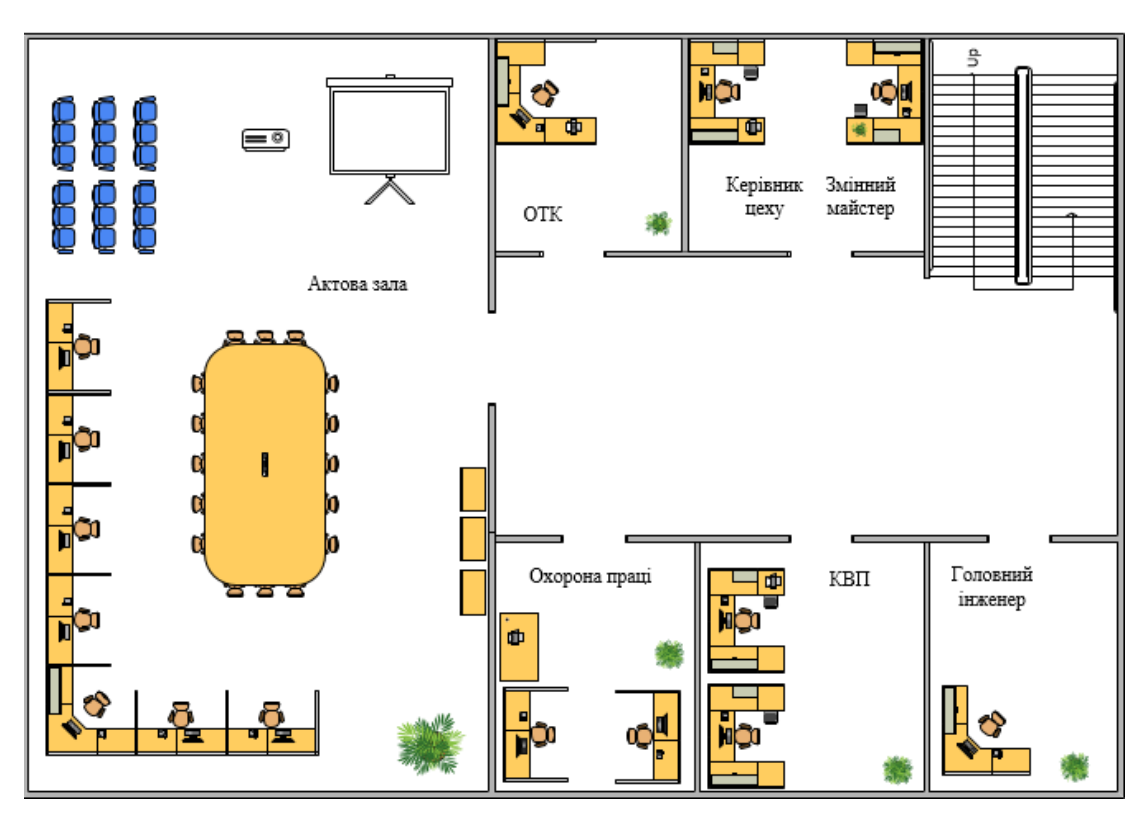

Рисунок 1.15 - План розміщення робочих місць основного офісу (2-ий поверх) дільниці «Клуб Чіпсів»

# **2 ТЕХНІЧНІ ВИМОГИ ДО СИСТЕМИ**

#### **2.1 Вимоги до системи в цілому**

Основними завданнями системи лінії випікання хліба об'єднання торгово-виробничих підприємств компанії Snack Production є виготовлення продукції, яка в подальшому є сировиною для реалізації готових снеків. До основних технічних процесів входять: підготовка сировини, обробка тістових заготівок, викладка та ідентифікація хліба.

### **2.1.1 Вимоги до структури і функціонування системи**

Агрегат системи автоматизованої технологічної лінії випікання хліба дільниці «Клуб Чіпсів» має включати наступне:

 розстойна шафа і піч в блочно-каркасному виконанні з 4-х нитковим конвеєром і сучасної теплової схеми;

піч має 4 регульовані автономні теплові зони;

 для регулювання часу вистоювання, в залежності від кліматичних умов цеху, в розстойній шафі агрегату має біти передбачена каретка, за допомогою якої можлива зміна кількості колисок, що дозволить отримати більш якісну розстойку тістових заготівок.

За погодженням із замовником додатково має бути поставлено:

обприскувач хліба;

автозмазчик форм;

транспортер вивантеження хліба;

форми.

Для впровадження цілісного функціонування підприємства на рівні комп'ютерних систем, необхідно модернізувати апаратне, програмне забезпечення, та запровадити функціональні модифікації для об'єднання в одну цілісну мережу два офіси, що надасть безперебійну роботу кожного відділу.

Технічні умови для проектування комп'ютерної системи дільниці «Клуб Чіпсів»:

 мережа передачі даних будується з двох будівель, які розташовані за однією адресою;

 для кожного з відділів користувача, необхідно організувати підключення до мережі передачі даних дільниці до каналу передачі інформації, мінімальна пропускна спроможність якої складає 100 Мбіт/с;

 необхідно об'єднати всі робочі місця в двох будівлях в єдину мережу передачі даних;

вимагається виконати розподіл IP-адрес для мережі;

необхідно підібрати обладнання для проектованої мережі;

 виконати розрахунки основних технічних характеристик передачі даних

# **2.1.2 Вимоги до чисельності і кваліфікації персоналу, що обслуговує систему і режиму його роботи**

Високий ступінь підготовки кадрів в сфері автоматизованих кіберфізичних систем та в інформаційних технологій є головним чинником у формуванні продуктивного штату працівників. В першу чергу потрібен оператор лінії для підтримки роботи агрегату та адміністратор, що забезпечить постійну підтримку та обслуговування модифікацій обладнання мережі. Необхідний склад персоналу для обслуговування складає – системний адміністратор та помічник, підтримуючи роботу мережі сумісно. Адже надійність в роботі системи запорука швидкого та надійного обміну інформацією підприємства в мережі.

Щодо кіберфізичної системи лінії випікання хлібу, то вона працює цілодобово. Організаційна структура складатиме 3 оператори, які працюватимуть позмінно(12 годин). Необхідна наявність у робітників посвідчень на право виконання робіт підвищеної небезпеки та відповідність професій працівників роду виконуваної роботи.

### **2.1.3 Показники призначення**

Документообіг, зберігання та передача важливої інформації, корпоративний швидкісний зв'язок персоналу по мережі та захищений обмін – це найперші показники призначення роботи КС.

Щодо агрегату випікання хлібу, то він повинен забезпечувати автоматизоване керування процесом саме на цій ділянці, що поліпшить якість випічки, адже якість є важливою ланкою у випуску продукції, яка буде сировиною для подальшого виробництва снеків.

# **2.1.4 Вимоги до надійності**

Піч агрегату повинна бути оснащена системою автоматичного регулювання температури в пекарній камері. Необхідна температура і вологість всередині робочих зон створюється за допомогою вбудованих пристроїв парозволоження і підігріву, підтримується системою автоматичного управління з щита управління. Розвантаження готових виробів проводитися автоматично, спеціальним пристроєм.

Використати технологію агрегації каналів EtherСhannel, яка дає можливість об'єднувати від 2 до 8 портів Ethernet(100 Mbit/s) з однаковою швидкістю. При обриві з'єднання на одному з портів, то інший вступає відразу в дію. Все обладнання мережі забезпечується можливістю швидкої заміни, у разі виходу з ладу. Надійність роботи компонентів відповідає паспортним характеристикам кожної одиниці.

## **2.1.5 Вимоги безпеки**

Наявність заземлення обладнання та справність запірних пристроїв електрошафи, наявність аварійних та звичайних кнопок червоного кольору, щитів перекриття каналів, стружкоприбиральних транспортерів.

Забезпечити встановлення захисту кожного користувача ПК особистими даними для доступу. Налаштування захисту сервера зберігання інформації підприємства(авторизація, ідентифікація). Доступ тільки на читання документів з хмари чи іншого джерела.

# **2.1.6 Вимоги до ергономіки та технічної естетики**

Всі помітки щодо експлуатації техніки виконати згідно паспорту на те чи інше обладнання(маркування кабелів тощо). Розташування та встановлення обладнання повинно бути у вільному доступі для його обслуговування. Згідно з вимогами ергономіки, ПК повинен розташовуватись в приміщенні так, щоб світло з вікна падав зліва, штучне освітлення повинно бути рівномірним, конструкція робочого столу 727 мм, стілець підйомно-поворотний, верхня частина екрану повинна розташовуватися на рівні очей, відстань від монітору до очей 60-80 см, поверхня клавіш увігнута, достатньо простору для ніг.

Справність світильників місцевого освітлення, якщо вони передбачені паспортом обладнання, вантажно-транспортних механізмів, чалочних пристосувань, технологічної тари та її завантаження. Технічний стан вентиляційних систем.

# **2.1.7 Вимоги до експлуатації, технічного обслуговування, ремонту та збереження компонентів системи**

Нормальними кліматичними умовами експлуатації системи є:

- температура навколишнього повітря  $+15 - +25$ °C;

 відносна вологість навколишнього повітря 75% при атмосфері повітря +18ºС;

– атмосферний тиск  $740 - 770$  мм рт.ст.;

 Система повинна зберігати працездатність при впливі наступних кліматичних факторів;

температура навколишнього повітря від 10 до 45;

 відносна вологість повітря від 40 до 80% при температурі  $+10$ <sup>o</sup>C:

напруга живлення мережі має бути 220 В, 50 Гц.

### **2.1.8 Вимоги захисту інформації від несанкціонованого доступу**

Забезпечити сервер налаштуванням безпечного входу та встановити доступ до інтернет-хмари з інформацією тільки для вузького кола співробітників(системний адміністратор, дирекція). Доступ до бази даних мають лише співробітники, яким надано відповідні права. Захист паролем довжиною не менше 6 символів(зміна не рідше 1 разу на місяць). При використанні зовнішнього носія підключення його в налаштуваннях завантаження тільки при необхідності. Реєстрація даних про нову зміну і оператора, що працює в даній системі.

## **2.1.9 Вимоги до збереження інформації при аваріях**

Забезпечити та налаштувати сервер функцію резервного копіювання інформації.

#### **2.1.10 Вимоги до захисту від впливу зовнішніх чинників**

Корпуси, як засоби захисту Г4-РПА-30М від зовнішніх впливів по виконанню, повинні відповідати:

 стійкість до кліматичного впливу навколишнього середовища при значеннях робочих температур повітря від +5 до +40С;

стійкість до механічних зовнішніх чинників;

 умов експлуатації при верхньому значенні відносної вологості при 25 ° С, до 80%;

висота над рівнем моря 1000м.

Відповідно до стандарту серверна кімната повинна бути забезпечена вентиляцією та заземленням.

## **2.1.11 Додаткові вимоги**

Модифіковане обладнання повинно мати 10% запасних портів для подальшої масштабованості мережі. Використовувані кабелі – вита пара типу UTP cat.5e зовнішня та внутрішня. Необхідне використання та встановлення комп'ютерних розеток.

### **2.2 Вимоги до функцій (задач), що виконуються системою**

# **2.2.1 Перелік функцій, задач чи їхніх комплексів (у тому числі частин, що забезпечують взаємодію системи)**

Організація роботи баз даних підприємства (MySQL) до якої під'єднуються всі робочі місця. Система невибаглива до технічних параметрів комп'ютерів і моніторів, оболонка системи інформативна і інтуїтивно зрозуміла ,що значно полегшує роботу з програмою.

Впровадження та модернізація комп'ютерних систем надасть можливість оптимізувати облік господарської та фінансової діяльності підприємства.

Крім того в програмній системі ж відомо поточну кількість товару. Комп'ютерна система дозволяє моделювати картину продажів, що суттєво відіб'ється на роботі виробництва.

Модернізація відділу лабораторії – проведення розробки та досліджень з виготовлення сировини в розширеному форматі. Встановлення програмного забезпечення. Створення єдиного середовища на сервері для здійсненню обміну інформацією між відділами, дирекцією та іншими установами підприємства.

## **2.3 Вимоги до видів забезпечення**

#### **2.3.1 Вимоги до інформативного забезпечення**

Комплексна автоматизація повинна вирішувати всі питання у сферах обліку та звітності.

Керівництву необхідно виконати наступні кроки щодо підвищення та покращення умов роботи підприємства:

 вимоги до комп'ютерної грамотності та допомога в її вдосконаленні;

 отримання оперативного інформування щодо продажу, про складські запаси, про стан взаєморозрахунків з постачальниками на підприємстві;

поліпшення автоматизованої системи контролю за персоналом;

формування культури використання нових інформаційних технологій.

Бухгалтерія зможе автоматизувати свою роботу створенням електронних баз відомостей по підприємству, виробничий офіс зможе контролювати всі технологічні процеси. Керівництво зможе отримати безпосередньо швидкий та захищений доступ до електронної інформації, яка пов'язана з перетворенням початкової сировини на готову продукцію. Промислово-виробничий персонал полегшить собі роботу з процесами матеріального і технічного обслуговування основного виробництва Робота обслуговуючого господарства зможе проводити моніторинг звітів операцій по транспортуванню і зберіганню сировини і готової продукції. Ведення та оцінка облікових баз даних підприємства та забезпечення періодичного резервного копіювання звітних документів.

Вимоги щодо обов'язкового програмного забезпечення системи:

- Microsoft Office 365 для підприємств;
- 1С:Підприємство;
- MySQL Workbench;
- Автоматизована програма ISO;
- Adobe Reader;
- ABBYY FineReader (на комп'ютерах з МФУ);
- Asterisk.

Безперебійну роботу та краще порозуміння користувача з технічними обладнаннями забезпечить встановлення операційної системи Windows10.

# **2.3.2 Вимоги до технічного забезпечення**

Складові комп'ютерної системи, а саме, мережні пристрої повинні працювати з технологіями VLAN. Щодо складових мережі, то комутаторам необхідно забезпечувати швидкість понад 100 Мбіт/с, маршрутизатор за прикладом Microtik або подібні, що об'єднає два офіси та забезпечить з'єднання з мережею Інтернет, бажано не менш як 16 LAN та відповідно 1 WLAN.

# **3 СПЕЦІАЛЬНА ЧАСТИНА**

#### **3.1 Впровадження об'єкту для побудови кіберфізичної системи**

У потоковій лінії для виробництва формового хліба встановлюється розстійно-пічний агрегат Г4-РПА-30М. Він складається з дільникаукладальника ШЗЗ-ХДЗУ, шафи Г4-ХРГ-50, печі Г4-ГПФ-20А з конвеєром для готової продукції. Заброджене тісто надходить в воронку роздільникаукладальника, ділиться на шматки певної маси, які посадковим механізмом укладаються в форми і направляються в шафу для кінцевого вистоювання(тривалість 45 хв), а звідти – в піч. Житньо-пшеничний хліб випікають протягом 45 хв при температурі 230-240 ° С. Випечений хліб механічно вивантажується з форм на стрічковий конвеєр і подається на циркуляційний стіл. Хліб укладають в лотки, які комплектуються в контейнери.

# **3.2 Конструкція впровадженого об'єкту кіберфізичної системи**

Розстойна шафа та піч виконані в блочно-каркасному виконанні з 4-х нитковим конвеєром і сучасної теплової схеми. Агрегат може бути змонтований на тому ж фундаменті, що і демонтовані, а це в свою чергу передбачає менші витрати по монтажу і установці.

Піч має 4 регульовані автономні теплові зони, регулювання яких виконується шиберами, що передають тепло в спеціальні гріючі канали, розташовані зверху і знизу тістової заготовки. Висота каналів становить 45 мм, що дозволяє інтенсифікувати теплопередачу, поліпшити якість випічки.

Топковий пристрій встановлено в нижній частині печі, виготовлено зі спеціальної жароміцної сталі, що дозволяє позбутися від керамічних вогнетривких матеріалів, а також поліпшити умови експлуатації та обслуговування газовими пальниками.

Для регулювання часу вистоювання, в залежності від кліматичних умов цеху, в розстойній шафі агрегату передбачена каретка, за допомогою якої

можлива зміна кількості колисок, що дозволить отримати більш якісну розстойку тістових заготовок.

Призначений для вироблення фірмових сортів хліба в складі поточно-механізованої лінії.

# **3.3 Аналіз входів та виходів кіберфізичної системи**

Для побудови кіберфізичної системи необхідно провести аналіз входів та виходів кіберфізичної системи – розстойно-пічного агрегату Г4-РПА-30М.

| $N_2$<br>$\Pi/\Pi$ | Найменування             | Ідентифі<br>катор | Напр.<br>BX./BMX | Функція  | Вигляд     | Джерело/<br>Отримувач  | Форма подання           |                     | Період         |
|--------------------|--------------------------|-------------------|------------------|----------|------------|------------------------|-------------------------|---------------------|----------------|
|                    | інформації               |                   |                  |          |            |                        | (розрядність, точність) |                     | вв./вив.       |
|                    | (сигнали, дані)          |                   |                  |          |            |                        |                         | Зовнішня Внутрішня  | , сек.         |
| 1.                 | Вологість в розстойній   | AI1               | Вхід             | Вимір.   | Безперерв. | Датчик Hydro-Mix 020mA |                         | $16\,\mathrm{6}$ ir | $\overline{3}$ |
|                    | шафі                     |                   |                  |          |            | HТ                     |                         |                     |                |
| 2.                 | Температура в            | AI2               | Вхід.            | Вимір.   | Безперерв. | Датчик ТСП100          | $Pt-100$                | 16 біт              | $\overline{3}$ |
|                    | розстойній шафі          |                   |                  |          |            |                        |                         |                     |                |
| 3.                 | Температура в печній     | AI3               | Вхід.            | Вимір.   | Безперерв. | Датчик ТСП100          | $Pt-100$                | 16 біт              | $\overline{3}$ |
|                    | камері(зона1)            |                   |                  |          |            |                        |                         |                     |                |
| 4.                 | Температура в печній     | AI4               | Вхід.            | Вимір.   | Безперерв. | Датчик ТСП100          | $Pt-100$                | 16 біт              | $\overline{3}$ |
|                    | камері(зона2)            |                   |                  |          |            |                        |                         |                     |                |
| 5.                 | Температура в печній     | AI5               | Вхід.            | Вимір.   | Безперерв. | Датчик ТСП100          | $Pt-100$                | 16 біт              | $\overline{3}$ |
|                    | камері(зона3)            |                   |                  |          |            |                        |                         |                     |                |
| 6.                 | Температура в печній     | AI6               | Вхід.            | Вимір.   | Безперерв. | Датчик ТСП100          | $Pt-100$                | 16 біт              | $\overline{3}$ |
|                    | камері(зона4)            |                   |                  |          |            |                        |                         |                     |                |
| 7.                 | BMICT CO <sub>2</sub>    | AI7               | Вхід.            | Вимір.   | Безперерв. | Датчик ПКГ100-         | 020mA                   | 16 біт              | $\overline{3}$ |
|                    |                          |                   |                  |          |            | CO <sub>2</sub>        |                         |                     |                |
| 8.                 | Граничний тиск камери    | DI1               | Вхід             | Контроль | Норм.замк. | Реле тиску РД50        | 24 B                    | 16ir                | 0,5            |
|                    | (пічної зони 1)          |                   |                  |          |            |                        |                         |                     |                |
|                    | 9. Граничний тиск камери | DI <sub>2</sub>   | Вхід             | Контроль | Норм.замк. | Реле тиску РД50        | 24 B                    | 16ir                | 0,5            |
|                    | (пічної зони 2)          |                   |                  |          |            |                        |                         |                     |                |
|                    |                          |                   |                  |          |            |                        |                         |                     |                |

Таблиця 3.1 ‒ Перелік вхідних та вихідних сигналів кіберфізичної системи ділянки «Клуб Чіпсів»

Продовження таблиця 3.1

| 10. Регулювання вологості        | DQ1             | Вихід |                       | Управління Норм.замк.          | Клапан           | 24 B  | 16ir     | 0,5 |
|----------------------------------|-----------------|-------|-----------------------|--------------------------------|------------------|-------|----------|-----|
| (зона 3)                         |                 |       |                       |                                | L145 SIRAI       |       |          |     |
| 11. Регулювання вологості        | DQ <sub>2</sub> | Вихід |                       | Управління Норм.замк.          | Клапан           | 24 B  | 16ir     | 0,5 |
| (зона 4)                         |                 |       |                       |                                | L145 SIRAI       |       |          |     |
| 12. Запуск агрегату              | DI3             | Вхід  | Контроль              | Норм. розімк Кнопка D16        |                  | 24 B  | 16ir     | 0,5 |
| 13. Зупинка агрегату             | DI4             | Вхід  | Контроль              | Норм.замк.                     | Кнопка D16       | 24 B  | 16ir     | 0,5 |
| 14. Швидкість конвеєру           | AQ1             | Вихід | Управління Безперерв. |                                | ОВЕН ПЧВ1        | 420mA | $166$ ir | 0,5 |
| 15. $ $ Агрегат<br>готовий<br>ДО | D <sub>I5</sub> | Вхід  | Контроль              | Норм.замк.                     | Сигнальний вихід | 24 B  | 16ir     | 0,5 |
| роботи                           |                 |       |                       |                                |                  |       |          |     |
| 16. Агрегат запущено             | DI6             | Вхід  | Контроль              | Норм.замк.                     | Сигнальний вихід | 24 B  | 16iT     | 0,5 |
| 17. Агрегат в аварійному         | DI7             | Вхід  | Контроль              | Норм.замк.                     | Сигнальний вихід | 24 B  | 16ir     | 0,5 |
| стані                            |                 |       |                       |                                |                  |       |          |     |
| 18. Керування ПЧ                 | DQ3             | Вихід |                       | Управління Норм. розімк Клапан |                  | 24 B  | 16iT     | 0,5 |
| конвеєром 1                      |                 |       |                       |                                | L145 SIRAI       |       |          |     |
| 19. Керування ПЧ                 | DQ4             | Вихід |                       | Управління Норм. розімк Клапан |                  | 24 B  | 16iT     | 0,5 |
| конвеєром 2                      |                 |       |                       |                                | L145 SIRAI       |       |          |     |
| 20. Керування ПЧ                 | DQ5             | Вихід |                       | Управління Норм. розімк Клапан |                  | 24 B  | 16ir     | 0,5 |
| конвеєром 3                      |                 |       |                       |                                | L145 SIRAI       |       |          |     |
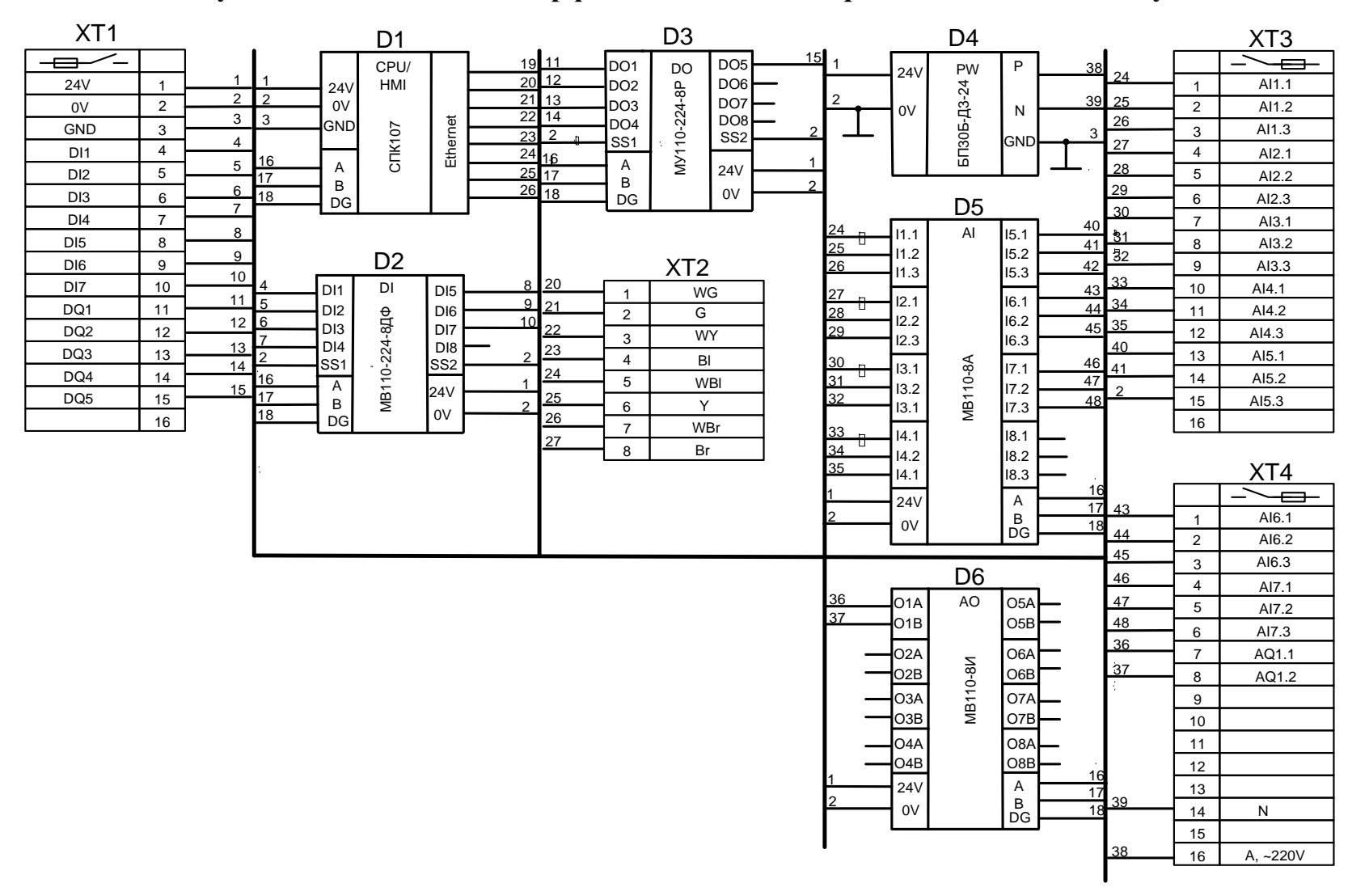

### **3.4 Функціональна схема кіберфізичної системи виробничої дільниці «Клуб чіпсів»**

Рисунок 3.1 - Функціональна схема розстойно-пічного агрегату Г4-РПА-30М

Побудову функціональної схеми згідно аналізу входів та виходів системи виконано в програмі CODESYS V3.5.

Програмне забезпечення CODESYS – це ідеальний інструмент для програмування обладнання та прикладних процесів у галузі автоматизації, машинобудування й системного інтегрування. Цей програмний продукт – чудовий засіб для виконання будь-яких прикладних завдань, пов'язаних із програмуванням потужних ПЛК або панелей оператора, та створення зв'язку з пристроями у будь-яких промислових мережах.

#### **3.5 Розробка апаратної частини комп'ютерної системи**

Так як ціль пояснювальної записки є проектування комп'ютерної системи виробничої дільниці шляхом об'єднання територіально розділених офісів, то вибір технології мережі передачі даних буде здійснюватися із модернізованої версії першого покоління. Відштовхуючись від фактичного розміщення приміщень будівлі, та з урахуванням вимог до мережі, обираємо мережеву технологію Gigabit, яка будується за логічною топологією зірка. В якості середовища передачі даних використовується 100Base-TX на основі кабелю UTP категорії 5е.

## **3.6 Обґрунтування вибору мережевої технології та середовища передачі даних**

Згідно специфікації IEEE 802.3u обираємо технологію передачі даних Fast Ethernet. За новою специфікацією передбачає використання мідного та волоконнооптичного кабелю зі швидкістю до 100Мбіт/с. Щодо середовища, то обираємо 100Base-TX, що представляє собою дві кручені пари проводів. Передача здійснюється відповідно до стандарту передачі даних в крученому фізичному середовищі, розробленому ANSI. При плануванні мережі, було враховувано той факт, що вимога стандарту Fast Ethernet до максимальної довжині сегмента кабелю в 100 м.

Схема мережі передачі даних дільниці розроблена відповідно до

вибраної топології «зірка». Для з'єднання робочих місць в єдину використовуємо маршрутизатори, комутатори та точки бездротового доступу.

Підключення робочих місць здійснюється по «зірці», шляхом прокладки внутрішнього та зовнішнього кабелю UTP категорії 5е від порту комутатора до комп'ютерних розеток біля робочих місць працівників. Усередині робочих приміщень кабелі вкладаються в пластикові короби. Короби кріпляться на стіну чи до стелі шурупами в пластикових дюбелях, а також, при необхідності монтажним клеєм.

Розташування робочих станцій та спосіб їх підключення приведено на рисунках 3.2-3.6.

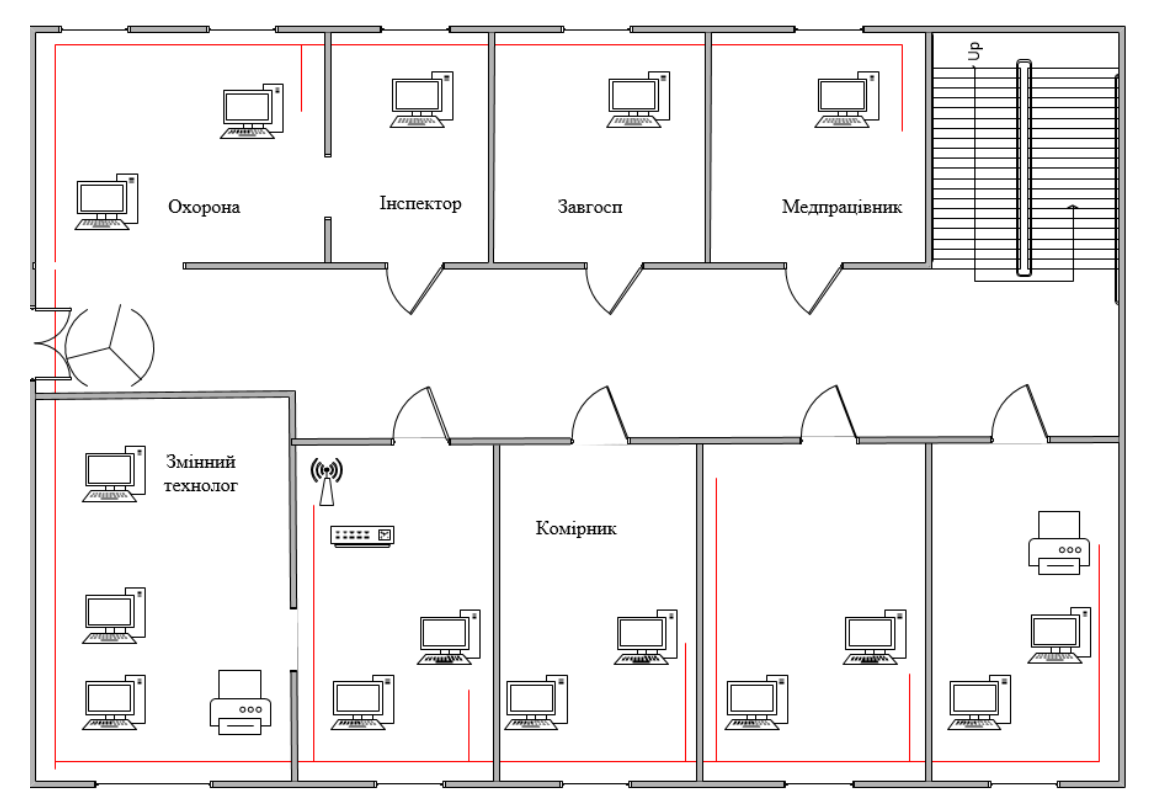

Рисунок 3.2 ‒ Робочі станції першого поверху виробничого офісу дільниці «Клуб Чіпсів»

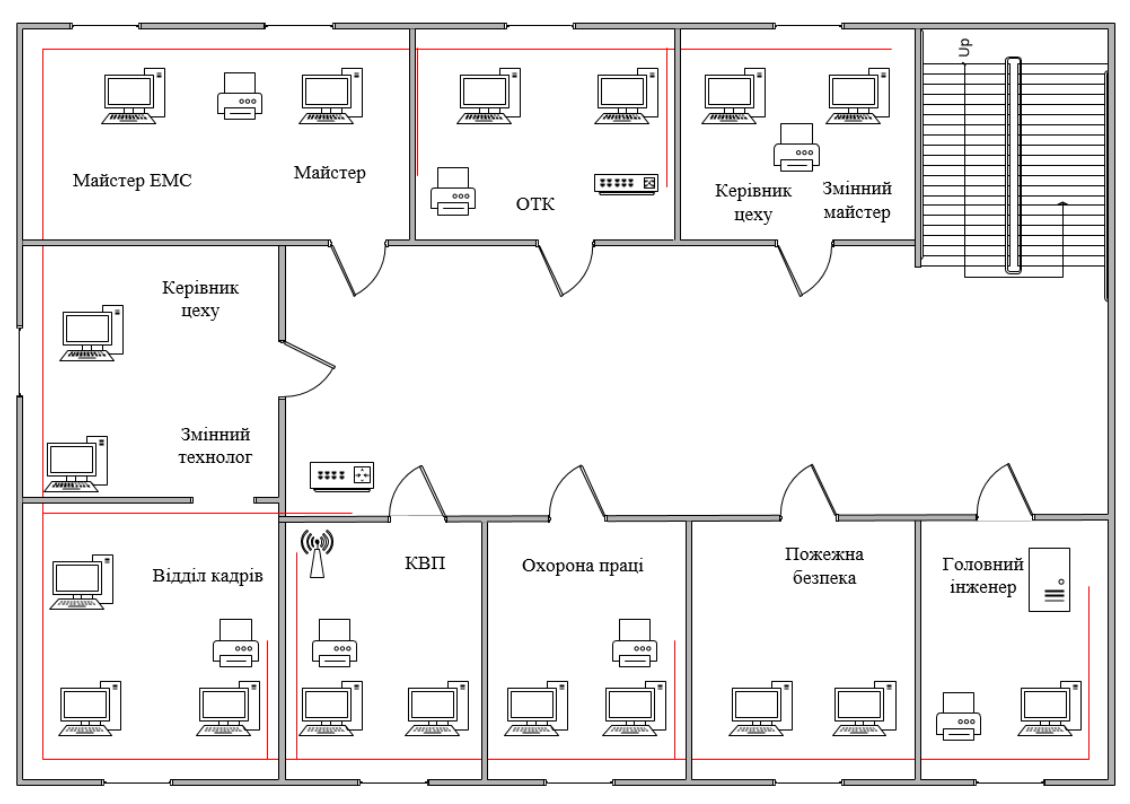

Рисунок 3.3 - Робочі станції другого поверху виробничого офісу дільниці «Клуб Чіпсів»

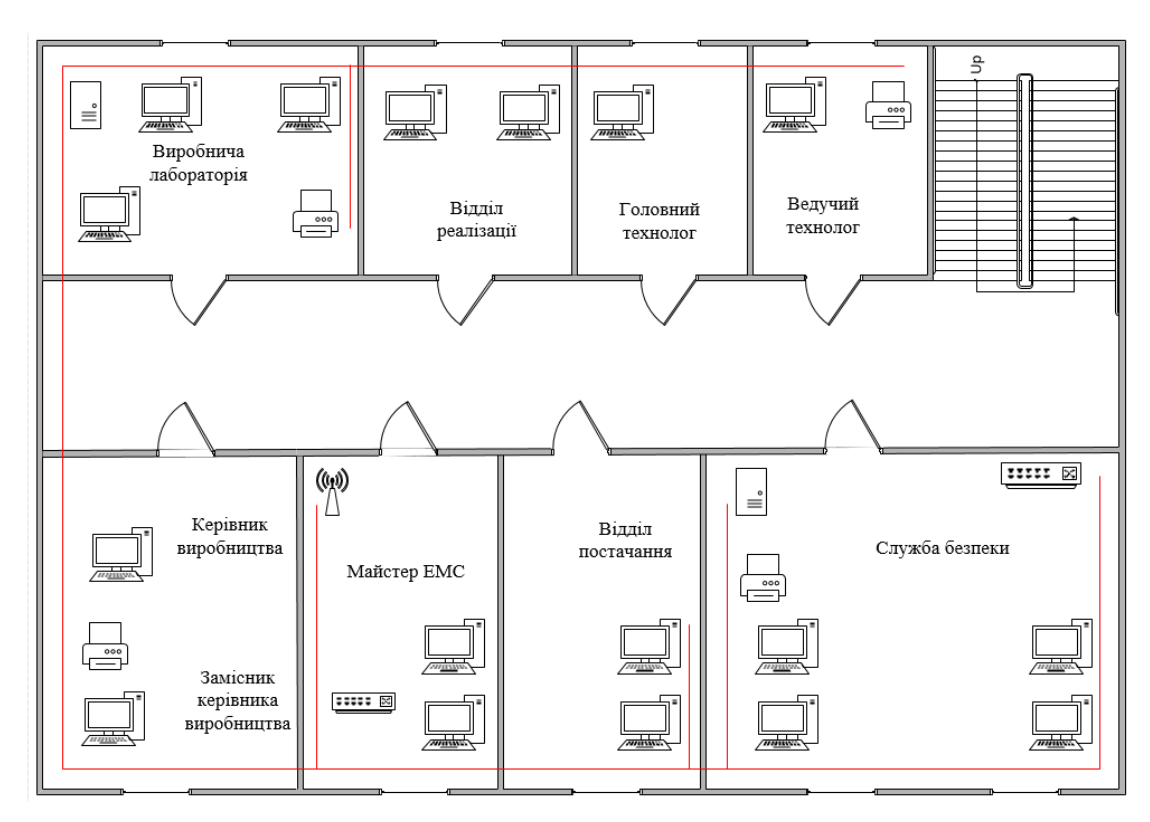

Рисунок 3.4 - Робочі станції третього поверху виробничого офісу дільниці «Клуб Чіпсів»

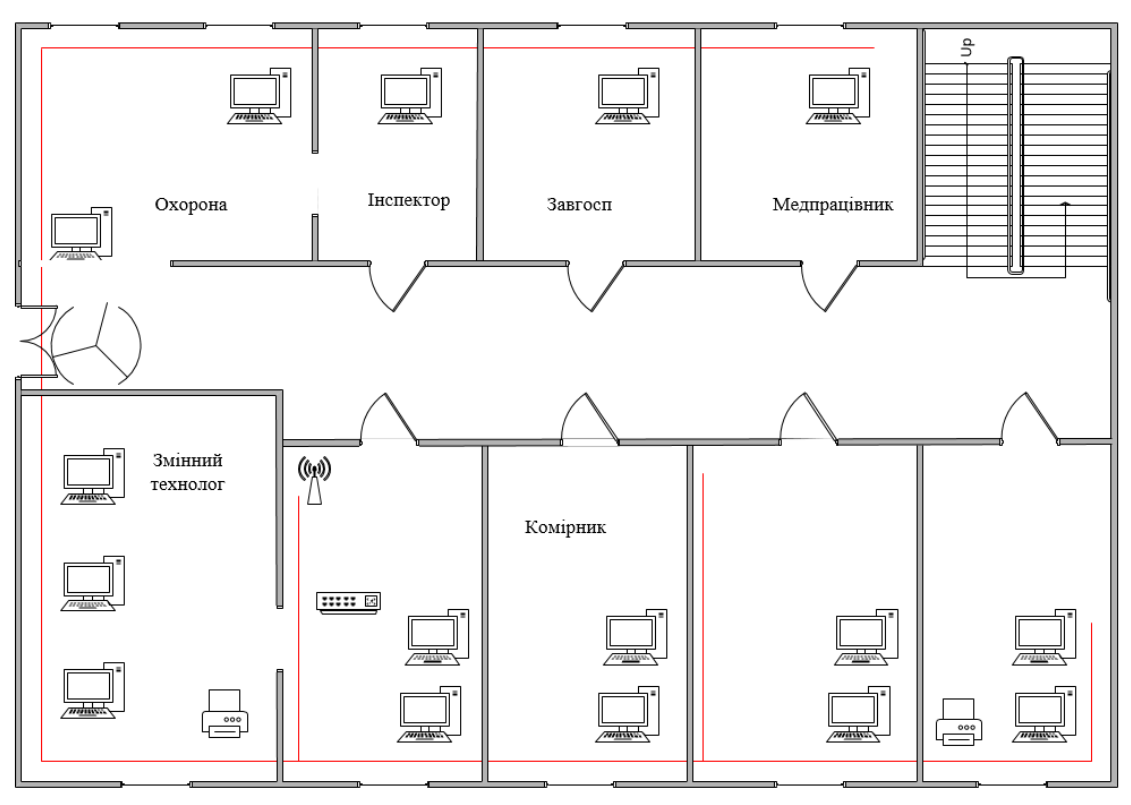

Рисунок 3.5 - Робочі станції першого поверху основного офісу дільниці «Клуб Чіпсів»

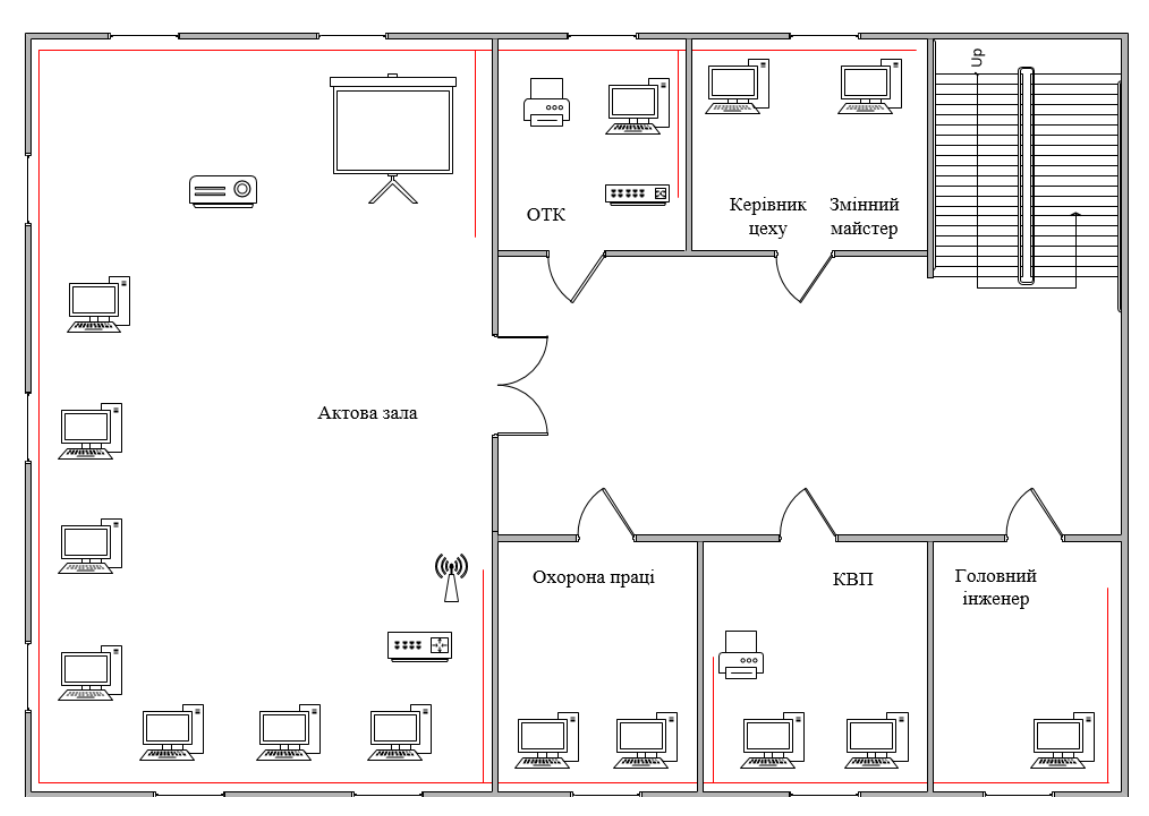

Рисунок 3.6 - Робочі станції другого поверху основного офісу дільниці «Клуб Чіпсів»

### **3.7 Вибір обладнання для побудови корпоративної мережі закладу**

Правильний вибір обладнання – це важлива складова якості роботи мережі.

В якості компанії виробника мережевого обладнання ми вибираємо Microtik. Хоча і обладнання в цієї компанії-виробника більш дорожче, ніж в інших компаній-виробників, то в Microtik є ряд відмінних функцій:

продуктивність;

гнучкість налаштувань;

стабільність роботи.

Велику роль відіграє те, що всі пристрої Microtic працюють під управлінням своєї власної мережевої операційної системи Microtic RouterOS, яка підтримує як з більшістю стандартних мережевих протоколів та технологій.[12]

Для реалізації мережі нам знадобиться маршрутизатор, підійде модель MikroTik hEX PoE.

Технічні характеристики пристрою наведені в таблиці 3.2.

Таблиця 3.7 ‒ Технічні характеристики маршрутизатора MikroTik hEX PoE

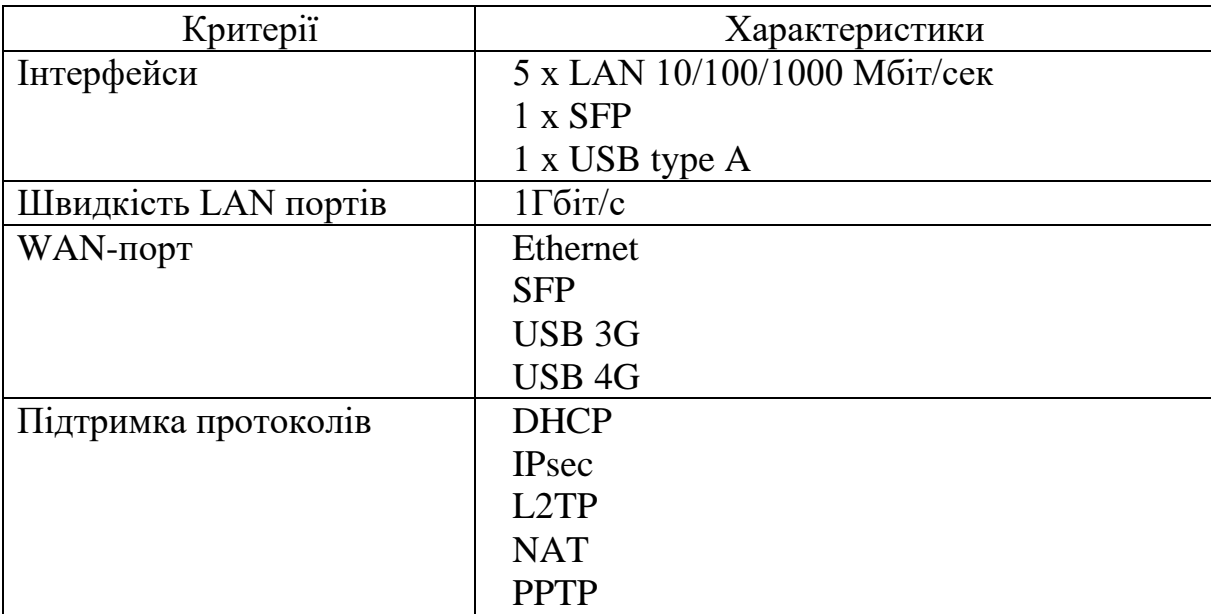

Продовження таблиці 3.7

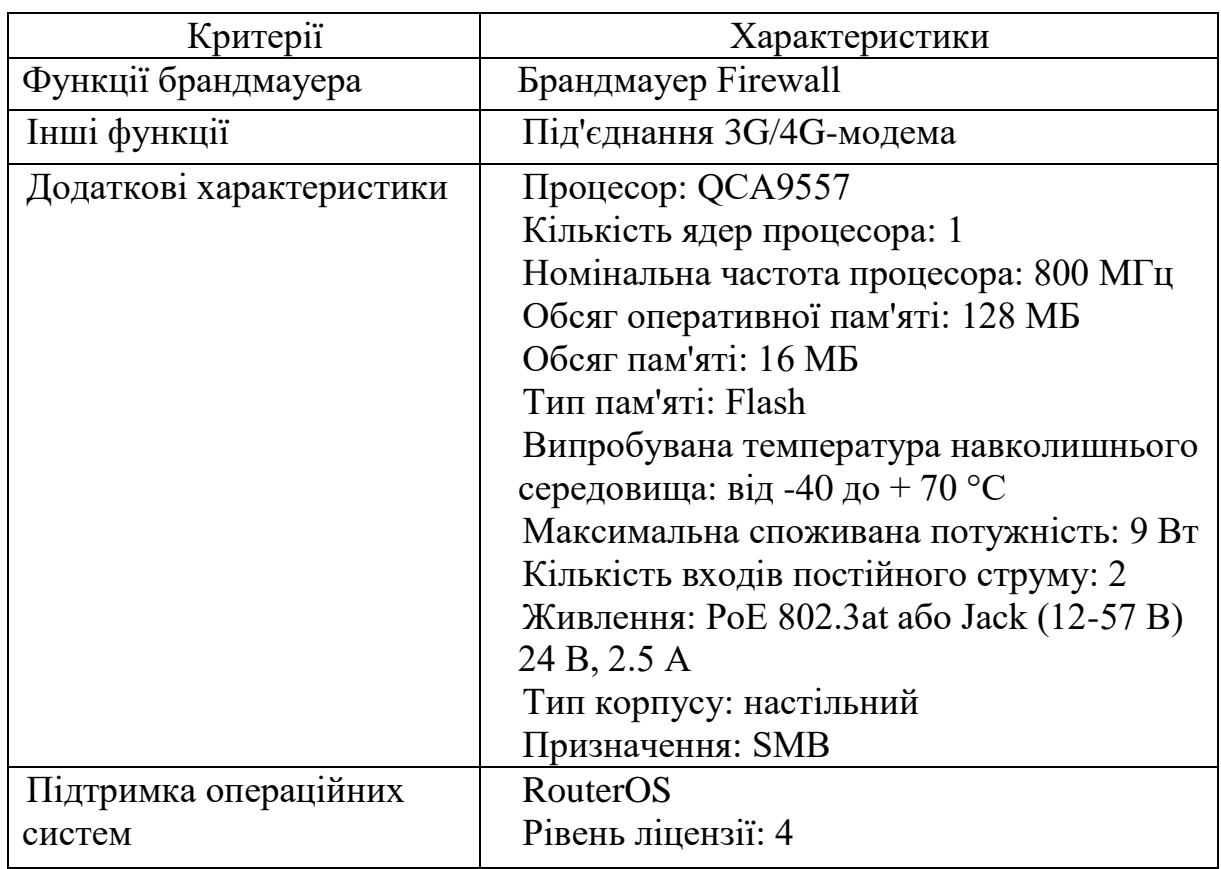

Іще, для побудови мережі, потрібні комутатори з розрахунком на 24 порти, які б об'єднували в мережу робочі місця, в якості виробника обираємо також Microtic. Модель – MikroTik (CSS326-24G-2S+RM).

Технічні характеристики комутатора наведені в таблиці 3.8.[13]

Таблиця 3.8 ‒ Технічні характеристики комутатора MikroTik (CSS326-

24G-2S+RM)

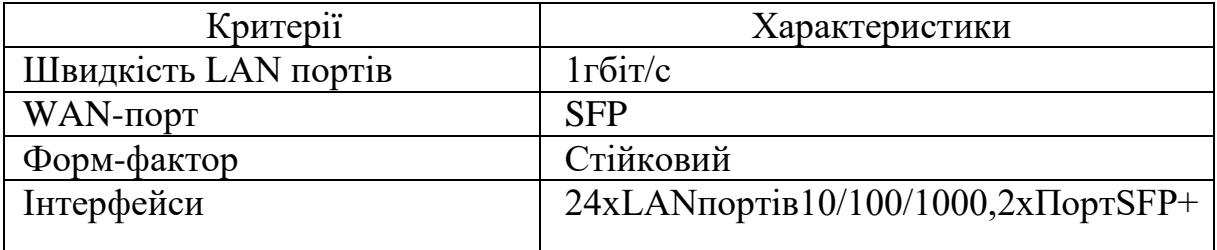

В якості робочих стацій в мережі будуть виступати моноблоки від ведучого виробника в цьому сегменті – Artline, а саме Artline Business M62 v03 White, технічні характеристики якого, можна оглянути в таблиці 3.9.[22] Таблиця 3.9 ‒ Технічні характеристики робочих станцій Artline Business

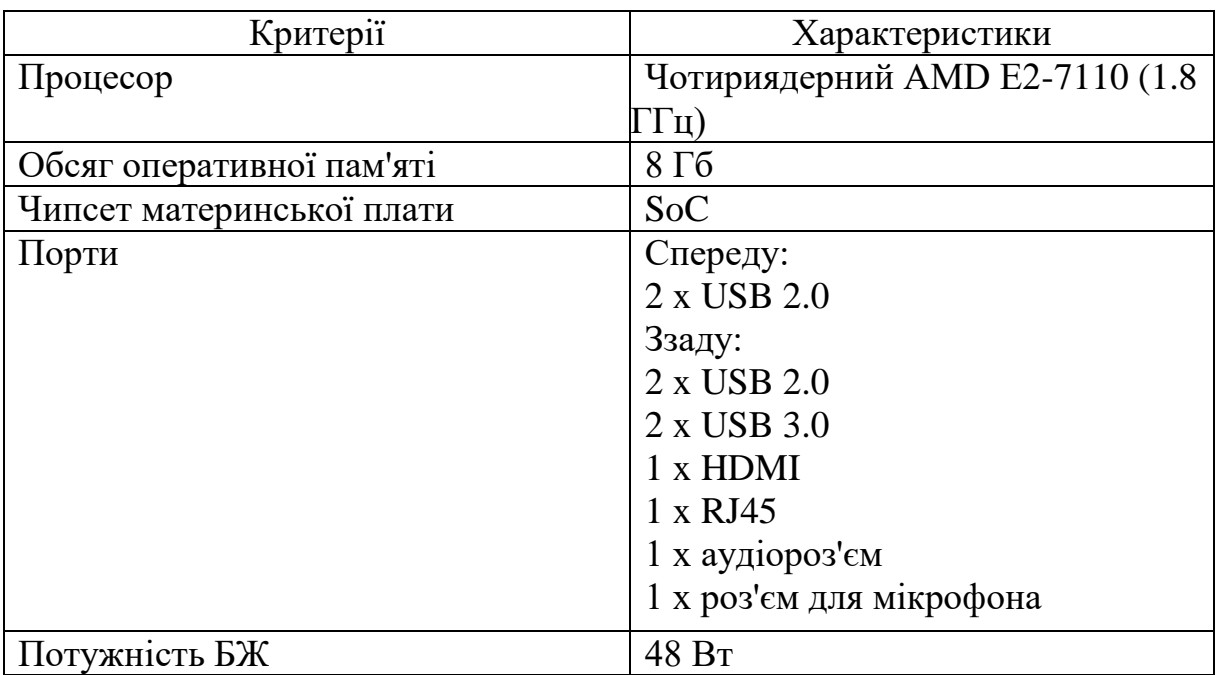

M62 v03 White

Для зручного користування інтернет-простором, на поверхах виробничого офісу та на другому поверсі основного встановлюємо точки доступу. Обираємо Mikrotik mAP lite (RBMAPL-2ND), технічні характеристики наведено в таблиці 3.10.[14]

Таблиця 3.10 ‒ Технічні характеристики Mikrotik mAP lite

| Критерії               | Характеристики                |
|------------------------|-------------------------------|
| Режим роботи           | Точка доступу                 |
| Частота роботи Wi-Fi   | $2.4 \Gamma \Gamma \text{II}$ |
| <b>Швидкість Wi-Fi</b> | $300$ M $\frac{6}{T}$         |

Зберігання баз даних та інформації з виробничої дільниці «Клуб Чіпсів» відбуватиметься на сервері. Було обрано модель сервер Dell PowerEdge T40 (PET40-ST#1-08), технічні характеристики (таблиця 3.11) наведено нижче.[20]

Таблиця 3.11 ‒ Технічні характеристики серверу Dell PowerEdge T40

| Критерії       | Характеристики                   |  |
|----------------|----------------------------------|--|
| Тип процесорів | Intel Xeon                       |  |
| Процесор       | Чотириядерний Intel Xeon E-2224G |  |
|                | $(3.5 - 4.7 \Gamma \Gamma \mu)$  |  |

Продовження таблиці 3.11

| Критерії                  | Характеристики               |  |
|---------------------------|------------------------------|--|
| Чипсет                    | Intel C246                   |  |
| Обсяг оперативної пам'яті | 8 <sub>1</sub>               |  |
| Тип оперативної пам'яті   | UDIMM ECC DDR4-2666 MFu (4   |  |
|                           | слоти, 64 ГБ макс.)          |  |
| Кількість ядер процесора  | $\overline{4}$               |  |
| Контролери SAS/SATA       | Intel VROC 6.x               |  |
| Жорсткий диск             | $1$ T <sub>b</sub>           |  |
| Роз'єми                   | Передня панель:              |  |
|                           | 1 x USB 3.1 Type-C           |  |
|                           | 1 x USB 3.1                  |  |
|                           | 2 x USB 2.0                  |  |
|                           | Задня панель:                |  |
|                           | 1 х PS/2 порт для клавіатури |  |
|                           | 1 х PS/2 порт для миші       |  |
|                           | 2 x USB 2.0                  |  |
|                           | 4 x USB 3.1                  |  |
|                           | 2 x DisplayPort              |  |
|                           | 1 х послідовний порт         |  |
|                           | 1 х аудіороз'єм              |  |
|                           | $1 \times RJ-45$             |  |
|                           | Слоти розширення:            |  |
|                           | 1 x PCI-E 3.0 x16            |  |
|                           | 2 x PCI-E 3.0 x4             |  |
|                           | 1 x PCI-E                    |  |
| Швидкість LAN             | <b>Gigabit Ethernet</b>      |  |

Актову залу модернізуємо встановленням проектору та мультимедійної дошки. Для цього ми зупинились на проекторі Acer X1226AH (MR.JR811.001)[16], кронштейн для проектора ITech PRB-15 Black[17], також для відображення мультимедіа потрібна інтерактивна дошка Touch Education Systems TES-82N-IB.[15]

Для стабільної роботи серверу, збереження інформації та цілісності апаратного забезпечення, буде використано високопродуктивне джерело безперебійного живлення APC Back-UPS 650VA (BX650LI-GR)[20]. Модель забезпечує батарейну підтримку, що дає змогу продовжити роботу у разі вимкнення енергопостачання середньої та великої тривалості. Крім того,

пристрій захистить обладнання від руйнівних стрибків і перепадів напруги, що проникають через електричні лінії.

Додатково необхідно буде встановити в деякі кабінети багатофункціональний пристрій(БФП). В якості такого пристрою буде використано Canon I-SENSYS MF112 (2219C008).[25]

Середовищем передачі даних в нашій мережі виступає кабель вита пара. В центральному офісі та орендованому необхідно використати виту пару FinMark UTP Cat.5e[23]. Кабель витої пари, призначений для прокладення мережі усередині приміщень. Складається з 4 пар, жила, що проводить, – мідний дріт діаметром 51мм, категорія Cat.5Е

До повної організації робочого місця було вирішено обрати бездротовий комплект миші та клавіатури Rapoo X1800S Black. Бездротовий комплект X1800S, що складається з клавіатури E1050 й оптичної миші M10. Перевірений передовий стандарт 2.4 ГГц працює на діапазоні до 10 м і 360° покриття. Точне і плавне керування курсором за допомогою сенсору з роздільною здатністю 1000 dpi. Завдяки новій енергоефективній технології, набір Rapoo X1800S можна використовувати на одних батарейках до року.[19]

Для під'єднання користувачів встановлюються розетки. В деяких випадках раціонально використовувати чи одиничні, чи подвійні розетки. Також для сполучення корпусів потрібно спеціальний зовнішній кабель, якого також потрібно 300 м.

Також для роботи сервера та всіх ПК, необхідно встановити на них ліцензійні операційні системи. Для комп'ютерів це буде Windows 10 Professional – Професійна (FQC-09521) Ukrainian Upgrade Open Level Academic, для сервера – Microsoft Windows Server 2019 Standard Edition x64.

#### **3.8 Розробка специфікації апаратних засобів КС**

Під час проведення аналізу об'єкту проектування було розроблено специфікацію апаратних засобів комп'ютерної системи, у тому числі засобів збору та передачі інформації, інформації про які наведена в таблиці 3.7.

Таблиця 3.12 ‒ Специфікація апаратних засобів КС виробничої дільниці

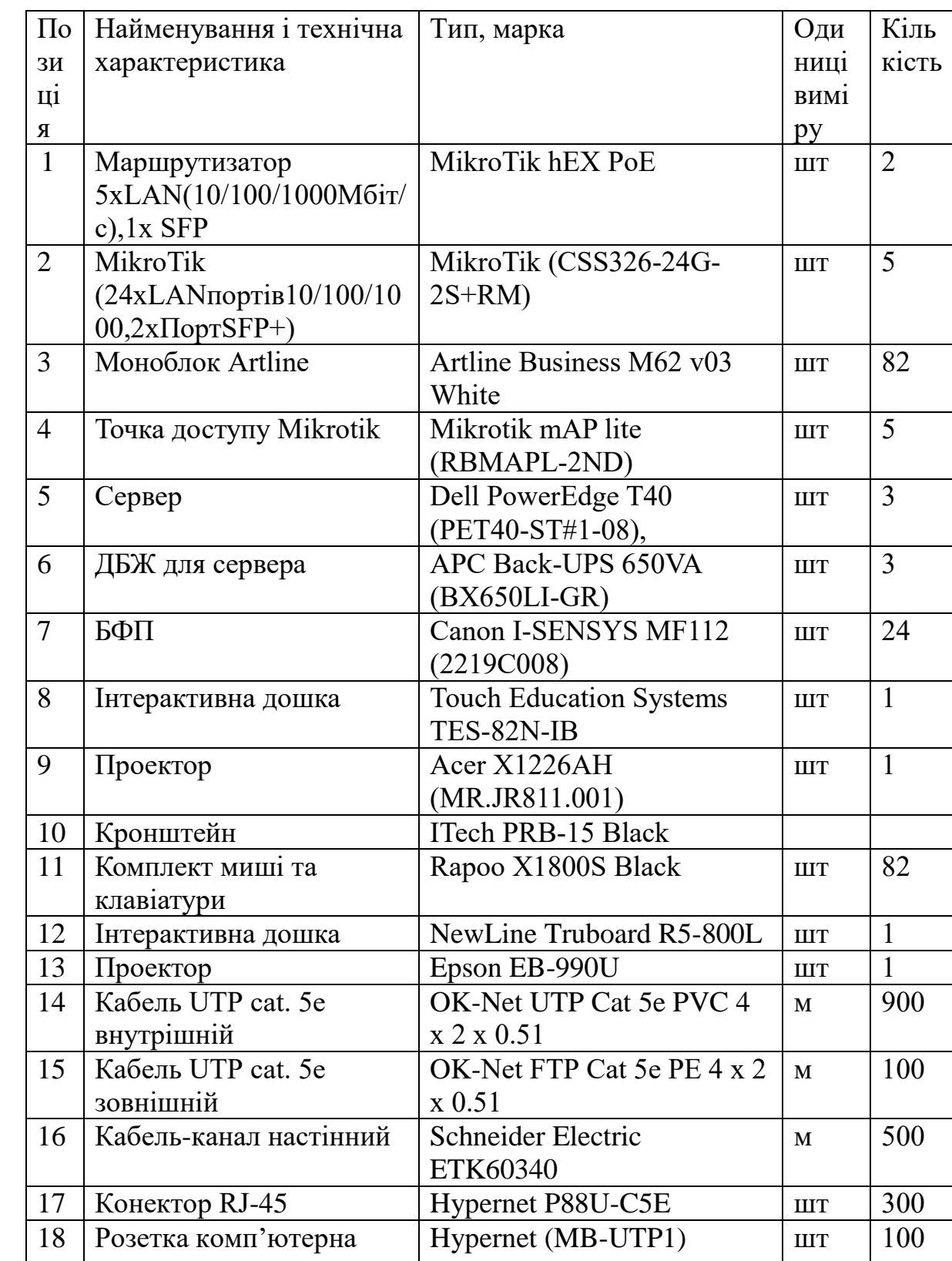

«Клуб Чіпсів»

## **3.9 Розрахунок інтенсивності вихідного трафіку найбільшої локальної мережі**

Для оцінки завантаженості обладнання та ліній зв'язку, виконуються наступні розрахунки.

Розрахунок основних характеристик для вихідного трафіку в найбільшому сегменті мережі виробництва за умови, що послугами одночасно користуються 100% користувачів. Характеристики такі як: коефіцієнт зайнятості обслуговуючого маршрутизатора, завантаження каналу передачі даних маршрутизатора, середню затримку кадру, середню довжину черги, середній час перебування пакета в черзі, пропускну здатність каналу.[1]

Для розрахунку приймається модель ділянки мережі як модель СМО M/M/1. Результати розрахунків порівнюються із заданими параметрами комп'ютерної системи.

Дано:

 $-$  кількість вузлів в найбільшій мережі  $-81$ ;

 $-$  середня інтенсивність трафіку  $\mu = 219$  кадри/с;

– середня довжина повідомлення 1=500 байт;

– вимоги до затримки передачі пакету  $- \leq 5$  мс.

Згідно кількості вузлів(81) для їх підключення обираємо комутатор MikroTik (CSS326-24G-2S+RM) в кількості 5 штук.

Пропускна здатність складає 1000 Мбіт/с.

Для того щоб розрахувати все правильно будемо вважати, що послугами одночасно користуються 100% користувачів. Середня інтенсивність трафіку μ = 219 (кадри/с), а середня довжина повідомлення – 500 байт.

Для того щоб розрахувати пропускну здатність необхідно виконати наступні дії:

$$
P_{p,q} = \mu * 1 * n * 8 = 219 * 500 * 24 * 8 = 21,02 \text{ (M6ir/c)}, \text{ are } (1)
$$

n – кількість портів обраному комутаторі.

Пропускна здатність мережі на рівні розподілу розраховується наступним чином:

$$
P_{p,p} = \mu^* 1^* N^* 8 = 219^* 500^* 18^* 8 = 15,77 \text{ (M6ir/c)}, \text{ are } (2)
$$

n – кількість вузлів в найбільшій мережі.

Значення, які ми розрахували не перевищують вихідні параметри мережі, отже, і перенавантажень на обраному обладнанні не виявлено.

Далі розраховуємо наступне значення – загальне навантаження на комутатор не повинно перевищувати:

$$
\mu_{\text{BHX}} = 100\ 000\ 000/(500*8) = 25000\ \text{na} \text{keris/c} \tag{3}
$$

Оскільки кожне джерело виробляє в середньому 219 пакети/с, то ми обмежені приєднанням до комутатора рівня розподілу максимум:

$$
n=25000/219=114 \text{ джерела}
$$
 (4)

Що задовольняє нашу мережу на 81 ПК.

Кожен з 81 ПК посилає потік заявок з інтенсивністю 219 кадри/c. Інтенсивність вихідного трафіку від всіх користувачів:

$$
\lambda = N \cdot \mu = 81 \cdot 219 = 17739 \text{ (пакети/c)}
$$
 (5)

Показник завантаженості вихідного каналу зв'язку, який впливає на час стояння в черзі:

$$
p = \frac{\lambda}{\mu_{\text{BHX}}} = \frac{17739}{25000} = 0.71\tag{6}
$$

Коефіцієнт зайнятості комутатора рівня розподілу:

$$
r = \frac{p}{1-p} = \frac{0.71}{1-0.71} = 2.45\tag{7}
$$

Середня затримка кадру, пов'язана з чергою М/М/1, дорівнює:

$$
T = \frac{1}{\mu - \lambda} = \frac{1}{25000 - 17739} = 137 \text{ MKC}
$$
 (8)

Середня довжина черги:

$$
\mathcal{L}_{\text{vep}} = \frac{\rho^2}{1 - \rho} = \frac{0.71^2}{1 - 0.71} = 1.73\tag{9}
$$

Ця цифра може бути корисною при налаштуванні черг на обладнанні

– в апаратурі можна вказувати максимальний розмір черги пакетів. В даному випадку в системі на обслуговуванні майже два пакети, значення досить умовне; воно свідчить про те, що система працює з невеликою чергою.

Середній час перебування пакета в черзі:

$$
T_{\text{oy}} = \frac{\mathcal{L}_{\text{vep}}}{\lambda} = \frac{1.73}{17739} = 98 \text{ MKC}
$$
 (10)

Це значення менше необхідного значення ≤5 мс, що задовольняє вимогам.

Пропускна здатність каналу:

$$
\lambda = \frac{\text{пропусkна спроможність}}{\text{довжина кадру}} = \frac{b}{l}
$$
\n(11)

$$
b = \lambda * l = 17739 * 500 * 8 = 70956000 \frac{6 \text{ir}}{c} = 70,96 \text{M} \cdot 6 \text{ir}
$$

Що задовольняє пропускній здатності вихідного каналу в 100Мбіт/с.

**3.10 Вибір структурної схеми комплексу технічних засобів системи**

При проектування мережі товариства у відповідності робочих місць та вимог комп'ютерної системи було обрано склад основного мережевого обладнання та встановлений зв'язок між ним. Всі дані виконані відповідно до топологічних особливостей об'єкту розробки. Структурна схема комплексу технічних засобів зображена на рис 3.5.

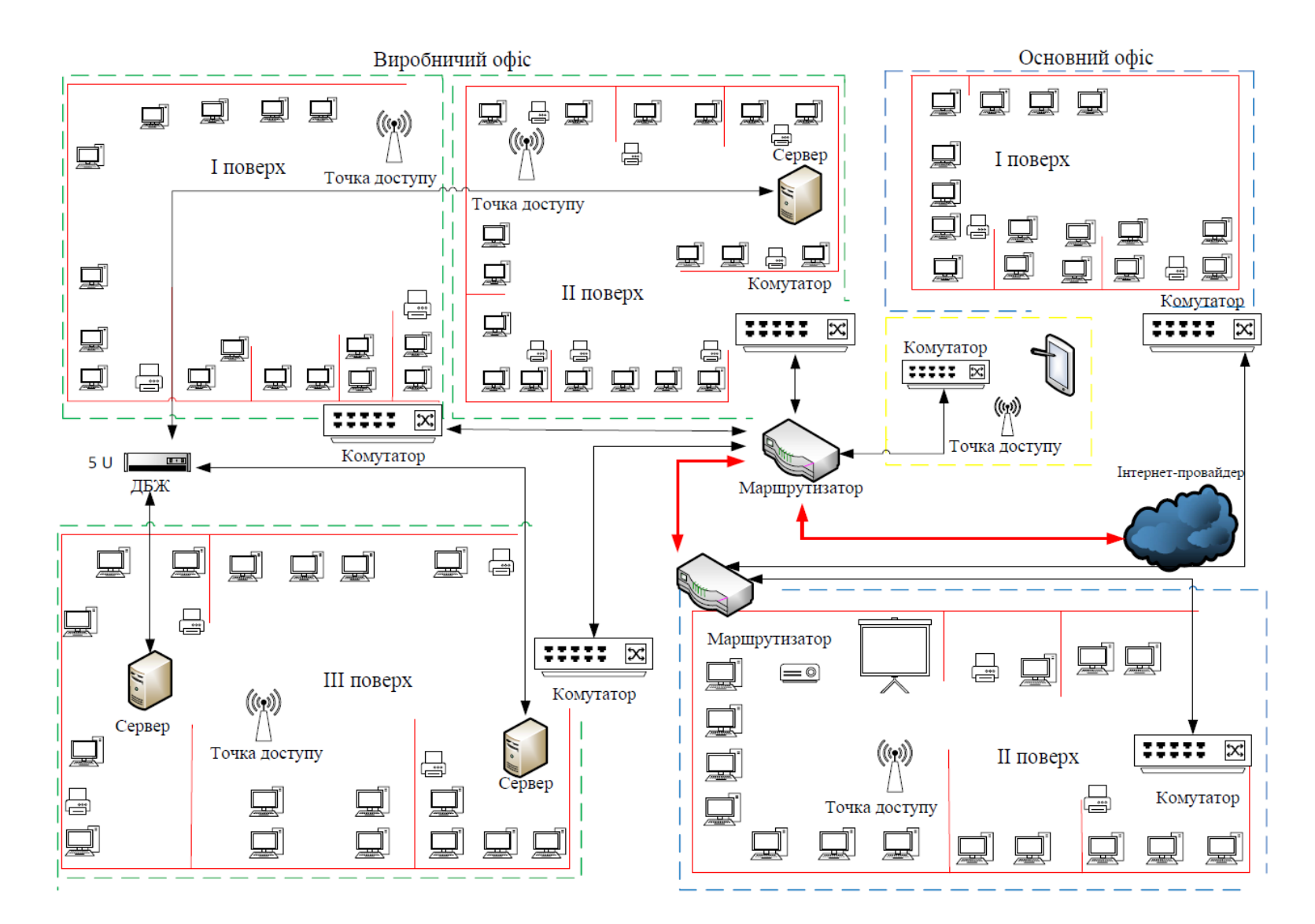

Рисунок 3.7 - Структурна схеми комплексу технічних засобів системи дільниці «Клуб Чіпсів»

# **4 РОЗРОБКА ТОПОЛОГІЧНОЇ СХЕМИ КОМП'ЮТЕРНОЇ СИСТЕМИ ПІДПРИЄМСТВА**

### **4.1 Розрахунок схеми адресації корпоративної мережі**

Під час проектування топології було виділено ІР адресу 192.168.152.0/21. Методом VLSM було розбито адресу для задання ІР адрес підмережам відповідно до відділів підприємства (табл. 4.1). Цей метод має ряд переваг щодо використання:

- ефективний розподіл адресних блоків;
- можливість використання підсумованих маршрутів;
- невелике число записів у таблицях маршрутизації;
- більш ефективна маршрутизація;
- використання значно менших обчислювальних можливостей маршрутизатора;
- швидка збіжність мережі при змінах в її структурі;
- спрощений пошук і усунення помилок.

Так як для захищеності даних кожного відділу було використано VLAN, то ІР адреси призначалися відповідно, детальніше таблиця 4.1.

| Підмережа            | P <sub>03</sub> | Виділ          | Адрес           | Ma  | Діапазон         | Широкомов    |
|----------------------|-----------------|----------------|-----------------|-----|------------------|--------------|
|                      | $\dot{Mip}$     | ений           |                 | ска |                  | ний          |
|                      |                 | розмі          |                 |     |                  |              |
|                      |                 | p              |                 |     |                  |              |
| Build 1 Floor        | 60              | 62             | 192.168.153.0   | /26 | 192.168.153.1-   | 192.168.153. |
|                      |                 |                |                 |     | 192.168.153.62   | 63           |
| Build 1 Floor        | 105             | 126            | 192.168.152.128 | /25 | 192.168.152.129- | 192.168.152. |
| 2                    |                 |                |                 |     | 192.168.152.254  | 255          |
| Build 1 Floor        | 110             | 126            | 192.168.152.0   | /25 | 192.168.152.1-   | 192.168.152. |
| 3                    |                 |                |                 |     | 192.168.152.126  | 127          |
| Build 2 Floor        | 24              | 30             | 192.168.153.128 | /27 | 192.168.153.129- | 192.168.153. |
|                      |                 |                |                 |     | 192.168.153.158  | 159          |
| <b>Build 2 Floor</b> | 36              | 30             | 192.168.153.64  | /26 | 192.168.153.65-  | 192.168.153. |
| $2$ vlan $30$        |                 |                |                 |     | 192.168.153.94   | 195          |
| Build 2 Floor        | 36              | 14             | 192.168.153.96  | /26 | 192.168.153.97-  | 192.168.153. |
| $2$ vlan $40$        |                 |                |                 |     | 192.168.153.110  | 111          |
| Build 2 Floor        | 36              | 14             | 192.168.153.112 | /26 | 192.168.153.113- | 192.168.153. |
| $2$ vlan $50$        |                 |                |                 |     | 192.168.153.126  | 127          |
| $LAN6(R-R)$          | $\overline{2}$  | $\overline{2}$ | 192.168.153.160 | /30 | 192.168.153.161- | 192.168.153. |
|                      |                 |                |                 |     | 192.168.153.162  | 163          |
| Controller           | 8               | 14             | 192.168.154.0   | /27 | 192.168.154.1-   | 192.168.154. |
|                      |                 |                |                 |     | 192.168.154.14   | 15           |

Таблиця 4.1 ‒ Розрахунок IP-адрес методом VLSM та розподілені VLAN

## **4.2 Розробка топологічної схеми корпоративної мережі**

Згідно загальної архітектури виробничої дільниці «Клуб Чіпсів» та структурної схеми комплексів технічних засобів побудована модель мережі в Packet Tracer (рис. 4.1).

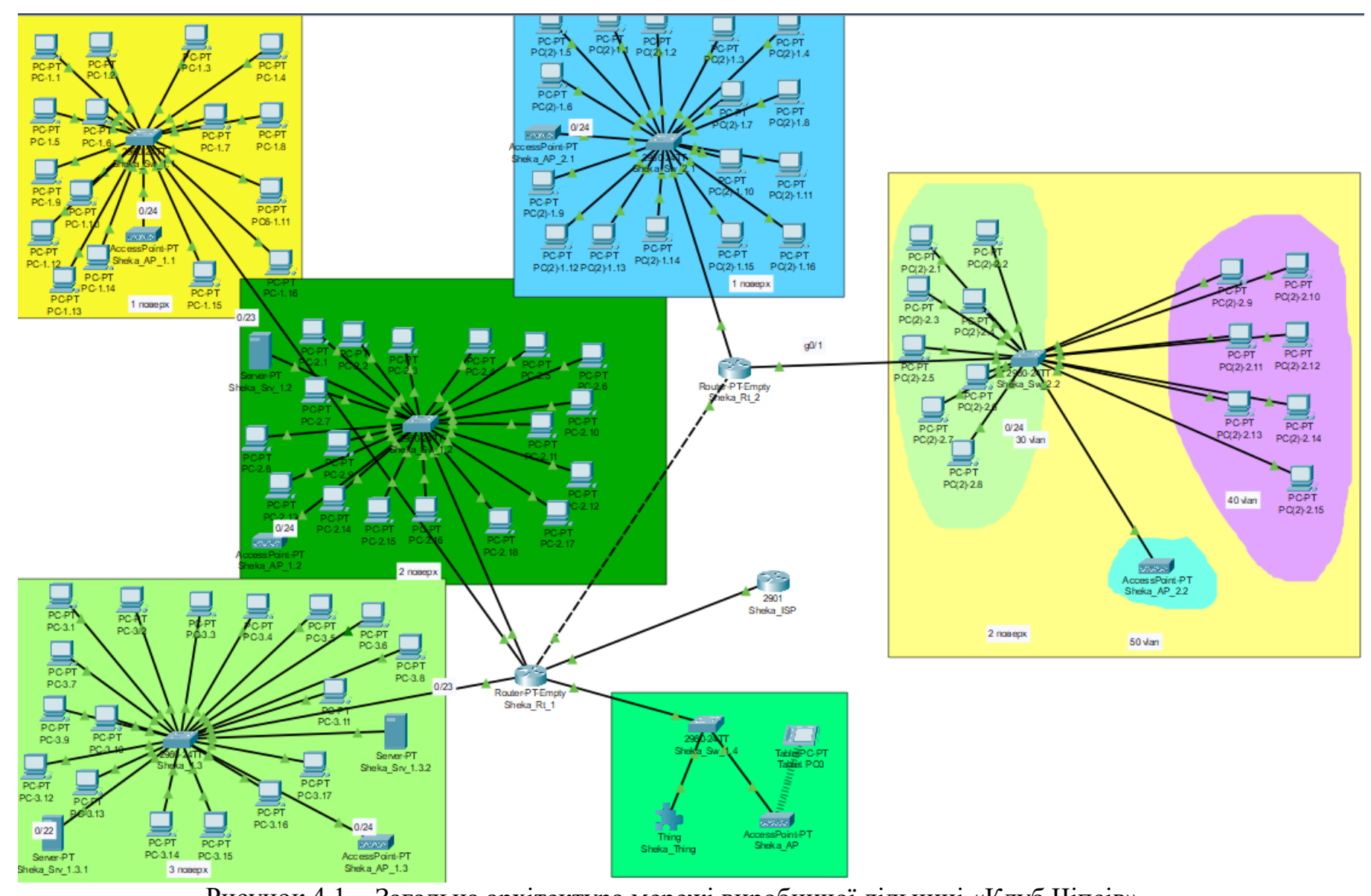

Рисунок 4.1 - Загальна архітектура мережі виробничої дільниці «Клуб Чіпсів»

# **4.3 Налаштування та перевірка роботи комп'ютерної системи 4.3.1 Базове налаштування конфігурації пристроїв**

Одна з програм, яка допомогла оцінити показники спроектованої мережі з точки зору відповідності поставленим вимогам виконується на основі моделювання комп'ютерної системи.

Cisco Packet Tracer − це багатофункціональна програма моделювання мереж, яка дозволяє експериментувати з поведінкою мережі і оцінювати можливі сценарії роботи (htpps://www.netacad.com).

Після проектування і розрахунку налаштування комп'ютерної мережі у відповідності вимогам вихідної топології за допомогою інструментарію програми Cisco Packet Tracer будується модель заданої комп'ютерної системи. А саме, виконується налаштування базової конфігурації пристроїв.

Перше, що необхідно при базовому налаштуванні мережі – це задати ім'я пристроям за правилом Прізвище тип пристрою номер:

Routerl>en

Routerl#conf t

Routerl#hostname Sheka\_Rt\_1

Для безпечного доступу до пристроїв необхідно задати на всіх пристроях пароль до консолі і vty cisco, а також задати пароль до привілейованого режиму class та зашифрувати всі паролі, що зберігаються у відкритому виді. Також налаштовуємо банер, що буде відображатись при підключенні до маршрутизатора:

Sheka Rt 1 (config)#line con 0

Sheka\_Rt\_1 (config-line)#password cisco

Sheka\_Rt\_1 (config-line)#login

Sheka Rt 1 (config-line)#line vty 0 15

Sheka Rt 1 (config-line)#password cisco

Sheka Rt 1 (config-line)#login

Sheka Rt 1 (config)#enable secret class

Sheka\_Rt\_1 (config)#service password-encryption

Відповідно і всі мережеві пристрої були налаштовані таким чином.

#### **4.3.2 Налаштування маршрутизаторів корпоративної мережі**

Для організації мережі було запропоновано за протоколом DHCP виконати автоматичне призначення ІР адрес вузлам.

Протокол конфігурації динамічного хоста (DHCP) – це стандартний протокол, визначений RFC 1541 (який заміщений RFC 2131), що дозволяє серверу динамічно поширювати IP-адреси та інформацію про конфігурацію клієнтам. Зазвичай сервер DHCP надає клієнту принаймні цю основну інформацію: IP-адресу, маску підмережі, також може бути надана інша інформація про шлюз. Інша інформація, така як адреси сервера служби доменних імен (DNS) та адреси сервера Windows Internet Name Service (WINS).

Приклад налаштування DHCP на одному з роутерів:

Виключаємо з пулу адреси, що не повинні роздаватися вузлам мережі:

Sheka Rt  $1$ (config)# ip dhcp excluded-address 192.168.153.1 192.168.153.3

Приклад створення DHCP-пулів для підмереж VLAN, задаємо для цих мереж DNS-сервер та маршрутнзатор за замовчуванням:

Sheka Rt 1 (config)# ip dhcp pool Floor1

Sheka\_Rt\_1(dhcp-config)# net 192.168.153.0 255.255.255.192

Sheka\_Rt\_1(dhcp-config)# default-router 192.168.153.1

Sheka Rt 1(dhcp-config)#dns-server 192.168.152.130

При розрахунку маршрутизації було прийнято рішення використати статичну, так як дуже мала кількість корпоративних мереж. Налаштування маршрутизації лише на основному роутері (2-ий поверх виробничого офісу). На другому роутері (2-ий поверх основного офісу) встановлюється лише маршрут за замовчуванням до центрального роутера. На основному роутері вказано маршрут до провайдера як маршрут за замовчуванням.

Routing Table for Sheka Rt 1

| <b>Type</b><br> | Network                                   | Port                   | Next<br>Hop IP      | Metric |
|-----------------|-------------------------------------------|------------------------|---------------------|--------|
| s               | 0.0.0.0/0                                 | GigabitEthernet5/0 --- |                     | 1/0    |
| с               | 192.168.152.0/25                          | GigabitEthernet9/0 --- |                     | 0/0    |
| с               | 192.168.152.128/25 GigabitEthernet8/0 --- |                        |                     | 0/0    |
| с               | 192.168.153.0/26                          | GigabitEthernet7/0 --- |                     | 0/0    |
| s               | $192.168.153.64/26$ -                     |                        | 192.168.153.162 1/0 |        |
| S               | 192.168.153.128/27 ---                    |                        | 192.168.153.162 1/0 |        |
| с               | 192.168.153.160/30 GigabitEthernet6/0 --- |                        |                     | 0/0    |
| с               | 209.165.201.0/27                          | GigabitEthernet5/0 --- |                     | 0/0    |
|                 |                                           |                        |                     |        |

Рисунок 4.1 - Розрахунок налаштувань маршрутизації комп'ютерної мережі

## **4.3.3 Налаштування роботи Інтернет та перевірка роботи КС**

При реалізації серверу для відділу «Лабораторії» було налаштовано протоколи DNS та HTTР.

Таблиця 4.2 ‒ DNS (англ. Domain Name System – система доменних імен) – комп'ютерна розподілена система для отримання інформації про домени. Найчастіше використовується для отримання IP-адреси по імені хоста (сайту).

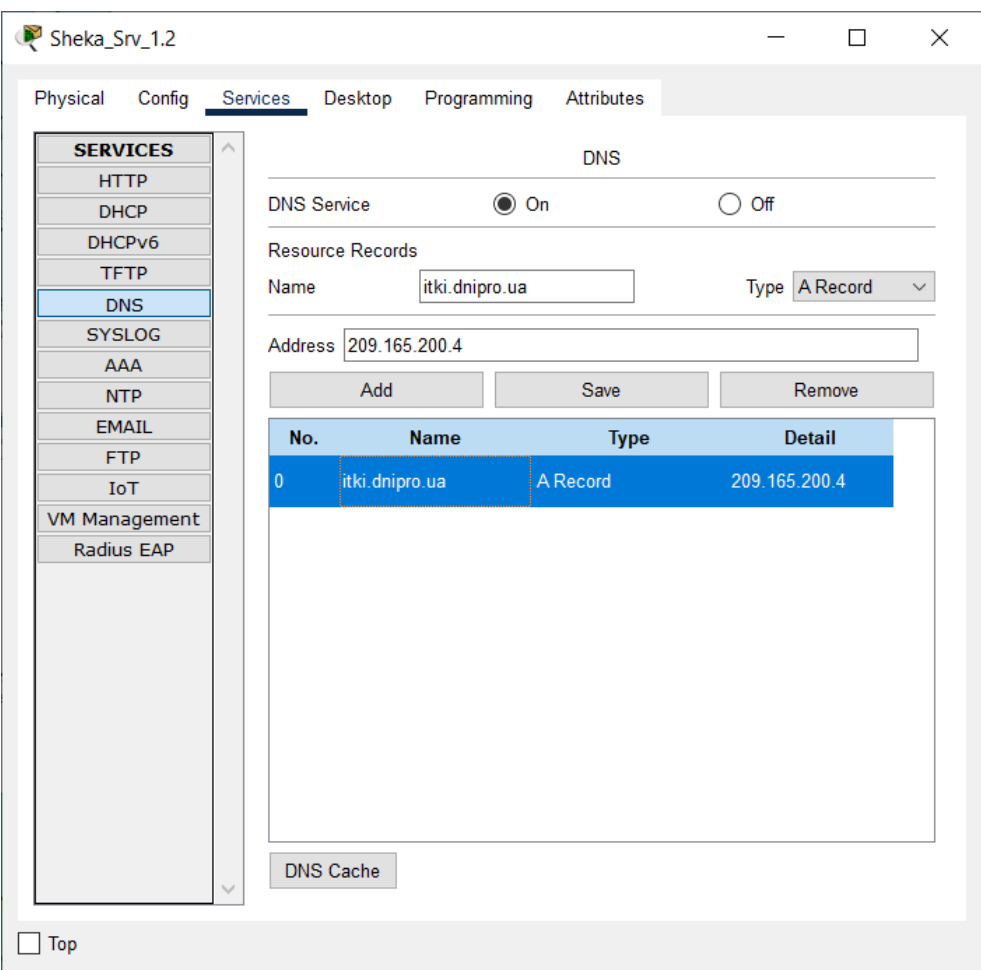

Рисунок 4.2 - Налаштування DNS в комп'ютерній системі

HTTP – це формат протоколу передачі даних в глобальній мережі, в основі якого лежить технологія відносин клієнт-сервер. НТТР часто використовується з метою отримання інформації з інтернет-сайтів: користувачі можуть бачити повноцінне графічне зображення на сайті, в той час як пошукові роботи відрізняють НТML-код з набором зрозумілих йому символів. Зображення роботи HTTP серверу показано на рисунку 4.3.

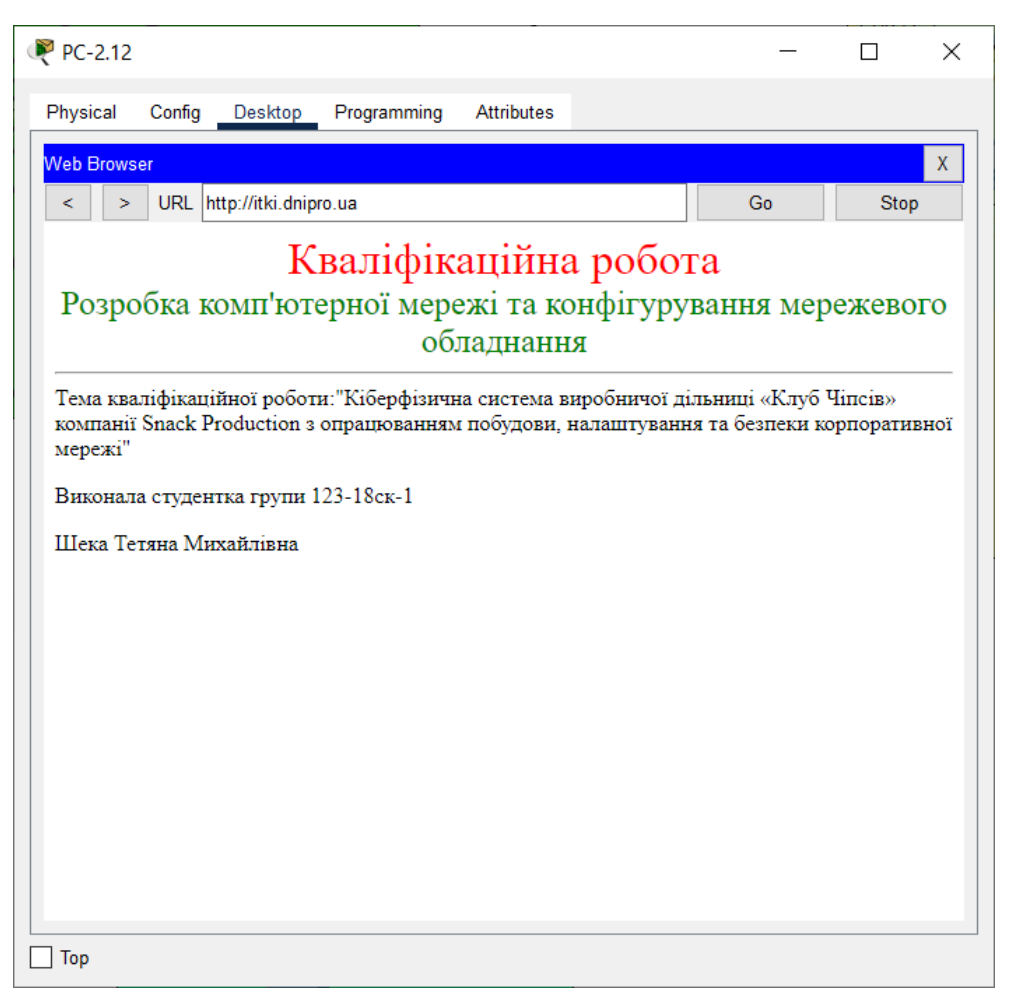

Рисунок 4.3 – Результат роботи НТТР серверу

Також було реалізовано протокол NAT – (від англ. Network Address Translation — «перетворення мережевих адрес») — це механізм у мережах TCP/IP, який дозволяє змінювати IP-адресу у заголовку пакету, котрий проходить через пристрій маршрутизації трафіку.

|          | NAT Table for Sheka_Rt_1 |                    |                                       |                   | $\boldsymbol{\mathsf{x}}$ |
|----------|--------------------------|--------------------|---------------------------------------|-------------------|---------------------------|
| Protocol | Inside<br>Global         | Inside<br>Local    | Outside<br>Local                      | Outside<br>Global |                           |
|          | 209.165.200.4            | 192.168.152.130    |                                       |                   |                           |
| tcp      | 209.165.200.4:80         | 192.168.152.130:80 | 209 165 200 5:1080 209 165 200 5:1080 |                   |                           |
| tcp      | 209 165 200 4:80         | 192.168.152.130:80 | 209.165.200.5:1081 209.165.200.5:1081 |                   |                           |
| tcp      | 209 165 200 4:80         | 192 168 152 130 80 | 209 165 200 5:1088 209 165 200 5:1088 |                   |                           |
|          |                          |                    |                                       |                   |                           |

Рисунок 4.4 – Результат роботи налаштованого протоколу NAT

# **5 ЗАХИСТ ІНФОРМАЦІЇ В КОМП'ЮТЕРНІЙ СИСТЕМІ ВІД НЕСАНКЦІОНОВАНОГО ДОСТУПУ**

**5.1 Розробка методів для захисту інформації в комп'ютерній системі**

В системі реалізовано такі методи захисту інформації – VLAN та SSH.

VLAN (англ. Virtual Local Area Network — віртуальна локальна комп'ютерна мережа) — є групою хостів з загальним набором вимог, що взаємодіють так, ніби вони прикріплені до одного домену, незалежно від їх фізичного розташування. VLAN має ті самі атрибути, як і фізична локальна мережа, але дозволяє кінцевим станціям бути згрупованими разом, навіть якщо вони не перебувають на одному мережевому комутаторі. Реконфігурація мережі може бути зроблена за допомогою програмного забезпечення замість фізичного переміщення пристроїв.

SecureShell, SSH (Secure SНell – «безпечна оболонка») – мережевий протокол рівня застосунків, що дозволяє проводити віддалене управління комп'ютером і тунелюванням TCР-з'єднань (наприклад, для передачі файлів). Схожий за функціональністю з протоколом Telnet і rlogin, проте шифрує весь трафік, в тому числі і паролі, що передаються.

#### **5.2 Налаштування мереж VLAN**

В даній роботі було виконано метод захисту інформації в комп'ютерній системі відповідно до вимог налаштування параметрів безпеки комутаторів і мереж VLAN.

Відповідно до відділів виробничої дільниці було і організовано VLAN. Розрахунок проводився одразу з урахуванням розбиття мережі на віртуальні підмережі.

Інформація про адресацію VLAN знаходиться в таблиці 4.1.

| Sheka_Sw_2.2                                              |                                   | П<br>$\times$                     |
|-----------------------------------------------------------|-----------------------------------|-----------------------------------|
| Config CLI Attributes<br>Physical                         |                                   |                                   |
|                                                           |                                   |                                   |
|                                                           | <b>IOS Command Line Interface</b> |                                   |
| Sheka Sw 2.2 (config)#interface FastEthernet0/10          |                                   |                                   |
| Sheka Sw 2.2 (config-if) #ex<br>Sheka Sw 2.2 (config) #ex |                                   |                                   |
| Sheka Sw 2.2#                                             |                                   |                                   |
| %SYS-5-CONFIG I: Configured from console by console       |                                   |                                   |
|                                                           |                                   |                                   |
| Sheka Sw 2.2#sh vl b                                      |                                   |                                   |
| <b>VLAN Name</b>                                          | Status Ports                      |                                   |
|                                                           |                                   |                                   |
| ----------------------------                              |                                   |                                   |
| 1 default<br>Fa0/23                                       |                                   | active Fa0/20, Fa0/21, Fa0/22,    |
|                                                           |                                   | Giq0/2                            |
| 30<br>Work                                                |                                   | active Fa0/1, Fa0/2, Fa0/3, Fa0/4 |
|                                                           |                                   | Fa0/5, Fa0/6, Fa0/7, Fa0/8        |
|                                                           |                                   | Fa0/9                             |
| 40 Auditorium<br>Fa0/13                                   | active                            | Fa0/10, Fa0/11, Fa0/12,           |
|                                                           |                                   | Fa0/14, Fa0/15, Fa0/16,           |
| Fa0/17                                                    |                                   |                                   |
|                                                           |                                   | Fa0/18, Fa0/19                    |
| 50 Guest                                                  | active                            | Fa0/24                            |
| 99.<br>Management<br>100 Native                           | active<br>active                  |                                   |
| 1002 fddi-default                                         | active                            |                                   |
| 1003 token-ring-default                                   | active                            |                                   |
| 1004 fddinet-default                                      | active                            |                                   |
| 1005 trnet-default                                        | active                            |                                   |
| Sheka Sw 2.2#                                             |                                   |                                   |
| Ctrl+F6 to exit CLI focus                                 |                                   | Paste<br>Copy                     |
|                                                           |                                   |                                   |
|                                                           |                                   |                                   |
| lop                                                       |                                   |                                   |
|                                                           |                                   |                                   |

Рисунок 5.1 – Налаштування VLAN на портах Sheka\_Sw\_2.2

#### **5.3 Налаштування безпеки комутаторів**

Для підключення до ліній vty мережевого обладнання було налаштовано доступ по протоколу шифрування SSH.

Доступ до консолі маршрутизатора можливо налаштувати через Telnet, що передає дані у відкритому вигляді, або SSH захищеного з'єднання. При налаштуванні створимо користувача з паролем cisco. Для шифрування даних створюємо ключ RSA довжиною 1024 біт.

Sheka\_Rt\_1 (config)#usemame 123-18sk\_Sheka password admincisco

Sheka Rt 1 (config)#line vty 0 15

Sheka Rt 1 (config-line)#login local

Sheka Rt 1 (config-line)#transport input ssh

Sheka\_Rt\_1 (config-line)#exit

Sheka Rt 1 (config-line)# ip domain-name Sheka Rt 1

Sheka Rt 1 (config-line)# service pass

Sheka\_Rt\_1 (config-line)# banner motd \$You connect to Sheka\_Rt\_1\$ Sheka\_Rt\_1 (config-line)# crypto key generate rsa 1024

Результат роботи налаштованого SSH приведено на рисунку 5.1.

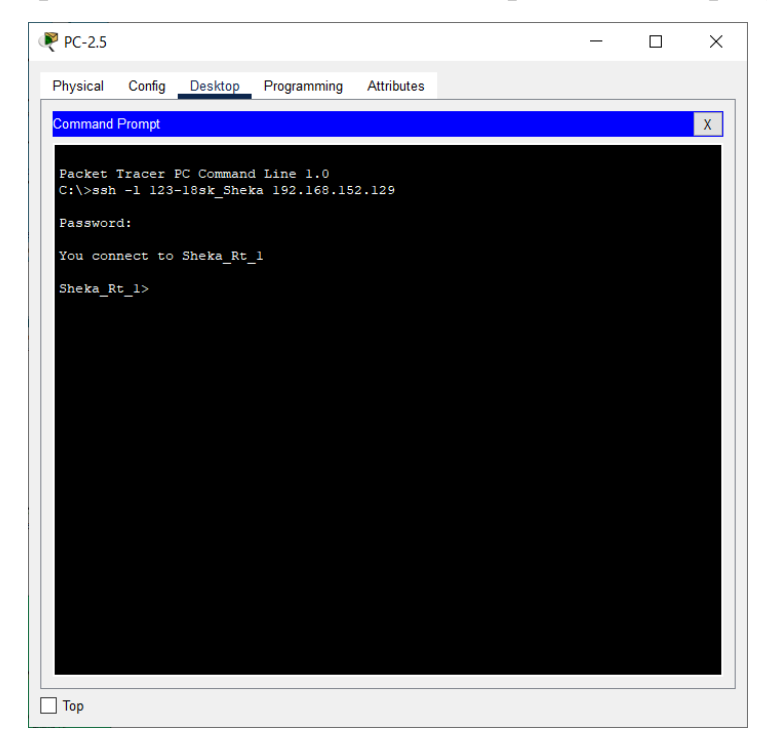

Рисунок 6.1 - Результат роботи налаштованого SSH

#### **ВИСНОВКИ**

В даній кваліфікаційній роботі була спроектована комп'ютерна система мережа виробничої дільниці «Клуб Чіпсів» компанії Snack Production шляхом організації інформаційної мережі та поєднання з кіберфізичною системою.

Визначені мета та задачі проектування, проведено аналіз організаційної структури об'єкта виробництва з розрахунком географічної роздільності.

Розглянуті технології проектування мереж передачі даних та після їх аналізу і порівняння обрана технологія GigabitEthernet, яка забезпечує швидкість передачі даних до 1000 Мбіт/с.

В нашому випадку це найкращий варіант, так як всі користувачі електронного документообігу, до різних файловим ресурсам, правовим базам, файлам фінансової та економічної звітності (1С), особисті дані користувачів и т.д..

Проаналізувавши типи мереж, топології мереж та їх структуру, зроблений оптимальний вибір середовища передачі даних – вита пара категорії 5е.

Щодо кіберфізичної системи, було проведено огляд розстойно-пічного агрегату Г4-РПА-30М, який являє собою конструкцію, що складається з шафи і печі, об'єднаних загальним конвеєром.

Виконаний підбір обладнання: Комутатор MikroTik (CSS326-24G-2S+RM), маршрутизатор MikroTik hEX PoE, сервер Dell PowerEdge T40 (PET40-ST#1-08), моноблок Artline Business M62v03White, точка доступу Mikrotik mAP lite, джерело безперебійного живлення APC Back-UPS 650VA (BX650LI-GR), багатофункціональний пристрій Canon I-SENSYS MF112 (2219C008), комплект миша та клавіатура Rapoo X1800S Black. При виборі обладнання враховувались наступні факти: швидкість передачі даних,

експлуатаційні характеристики, надійність та ціна.

Виконано розподіл ІР адрес та проведено розподіл по VLANам.

Розрахунок основних технічних характеристик показав, що проектована корпоративна мережа задовольняє стандартам та нормативам, використовуваним при побудові даної мережі.

Спроектована в кваліфікаційній роботі корпоративна мережа виробничої дільниці шляхом об'єднання територіально розділених офісів та поєднання з кіберфізичною системою може бути застосована, це забезпечить пришвидшення доставки та обробки інформації зменшуючи при цьому витрати, а координація роботи дозволить збільшити продуктивність праці співробітників.

#### **ПЕРЕЛІК ПОСИЛАНЬ**

1. Цвіркун Л.І. Комп'ютерні мережі. Методичні рекомендації до виконання лабораторних робіт студентами галузі знань 12 Інформаційні технології спеціальності 123 Комп'ютерна інженерія: у 2 ч. / Л.І. Цвіркун, Я.В. Панферова ; М-во освіти і науки України, Нац. техн. ун-т «Дніпровська політехніка». – Дніпро: НТУ «ДП», 2018. – Ч. 2. – 39 с.

2. Snack Production – https://snackproduction.com.ua/ua/business

3. Стадії технологічного процесу –

http://oplib.ru/sport/view/1017813\_stad\_tehnolog\_chnogo\_processu

4. Розстойно-пічний агрегат Г4-РПА-Н4-30 / 20 – http://www.shemz.ru/shop/products/product/rasstojno-pechnye-agregaty-g4-rpan4-30n20n/

5. Технологічна лінія виробництва хліба – https://znaytovar.ru/s/Texnologicheskaya\_liniya\_proizvod24.html

6. Датчик вологості Hydro-Mix HT –

https://ukrmap.kiev.ua/category/uk/vlaznost-hydro-probe-cifrovij-datcikvologosti-dla-bunkeriv-zolobiv-i-konveeriv-osoblivosti.html

7. ПЧВ 1– https://owen.ua/ua/pryvidna-tehnika/pchv1-2 peretvorjuvach-chastoty-vektornyj/tehnichni-harakterystyky

8. ПКГ100-СО2 – https://owen.ru/product/pkg100\_co2

9. Датчик температури ТСП 100 – http://xn--90ahjlpcccjdm.xn- p1ai/catalog/tc-tcm-tcp/

10. ОВЕН РД50-ДИ – https://owen.ua/ua/datchyky/rd50-mehanichnerele-tysku-dlja-system-teplo-i-vodopostachannja

11. L145 SIRAI – https://technodelo.com/klapan-ielektromagnitnii-2- 230-v-perem-toka-1-2-vixod-1-2-pricoedinenie-1-2-d-66mm-dn-10mm/

12. Маршрутизатор MikroTik hEX PoE (RB960PGS) – https://rozetka.com.ua/ua/mikrotik\_rb960pgs/p24131982/

13. Коммутатор MikroTik (CSS326-24G-2S+RM) – https://setevuha.ua/mikrotik-css326-24g-2s-rm.html

14. Точка доступу Mikrotik mAP lite (RBMAPL-2ND) (1x10/100 Ethernet ports, 1.5 dBi) – https://rozetka.com.ua/ua/100884247/p100884247/

15. Інтерактивна дошка Touch Education Systems TES-82N-IB – https://rozetka.com.ua/ua/touch\_education\_systems\_tes\_82n\_ib/p64746192/

16. Проектор Acer X1226AH (MR.JR811.001) – https://rozetka.com.ua/ua/acer\_mr\_jr811\_001/p206033485/characteristics/

17. Кронштейн ITech PRB-15 Black – https://rozetka.com.ua/ua/itech\_prb\_15\_black/p13012594/

18. Конектор RJ-45 – https://dp.prom.ua/p425489433-100shtkonnektor-rj45.html

19. Комплект бездротовий Rapoo X1800S Black – https://hard.rozetka.com.ua/ua/rapoo\_x1800s/p125290889/

20. Джерело безперебійного живлення APC Back-UPS 650VA (BX650LI-GR)

21. Сервер Dell PowerEdge T40 (PET40-ST#1-08) – https://rozetka.com.ua/ua/dell\_pet40\_st\_1\_08/p204083497/

22. Моноблок Artline Business M62 v03 White – https://hard.rozetka.com.ua/ua/artline\_m62\_v03/p146179070/

23. Вита пара FinMark UTP Cat.5e 4P 24AWG PVC W Pull Box 305 м (DS049449) – https://rozetka.com.ua/ua/finmark\_ds049449/p38945768/

24. Вита пара зовнішня FinMark UTP Cat.5e 4P 24AWG PE-M B Drum – https://rozetka.com.ua/finmark\_ds054624/p38945696/

25. БФП Canon I-SENSYS MF112 (2219C008) – https://rozetka.com.ua/ua/canon\_2219c008/p69121190/

26. HTTP – https://project-seo.net/uk/terms-uk/http-2/

27. VLAN – https://habr.com/ru/post/98627/

**Додаток А**

**Текст програми налаштування мережного екрану ASA 5505**

## **Міністерство освіти і науки України НАЦІОНАЛЬНИЙ ТЕХНІЧНИЙ УНІВЕРСИТЕТ «ДНІПРОВСЬКА ПОЛІТЕХНІКА»**

# **ПРОГРАМНЕ ЗАБЕЗПЕЧЕННЯ НАЛАШТУВАННЯ МЕРЕЖІ КОМП'ЮТЕРНОЇ СИСТЕМИ**

Текст програми

804.02070743.20005-01 12 01

Листів 8

### **АНОТАЦІЯ**

Дана програма містить в собі частину програмного коду для програмування налаштування компонентів корпоративної мережі комп'ютерної системи.

Програма призначена для забезпечення налаштування DHCP, ААА, інтерфейсів, протоколу маршрутизації NAT, консольних і vty ліній та створення мереж VPN, домену и ssh комп'ютерної системи.

## **ЗМІСТ**

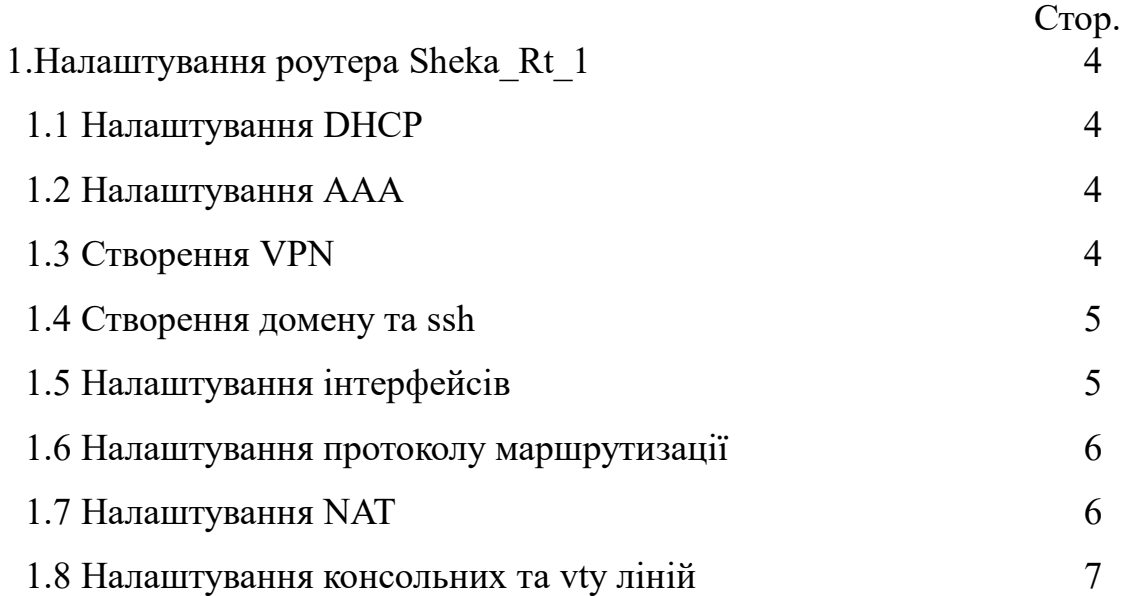

## **Sheka\_Rt\_1**

version 12.2 no service timestamps log datetime msec no service timestamps debug datetime msec service password-encryption hostname Sheka\_Rt\_1 enable secret 5 \$1\$mERr\$9cTjUIEqNGurQiFU.Ze Ci1 ip dhcp excluded-address 192.168.153.1 192.168.153.3 ip dhcp excluded-address 192.168.152.1 192.168.152.3 ip dhcp excluded-address 192.168.152.129 192.168.152.131 ip dhcp excluded-address 192.168.154.1 192.168.154.4 ip dhcp pool Floor1 network 192.168.153.0 255.255.255.192 default-router 192.168.153.1 dns-server 192.168.152.130 ip dhcp pool Floor2 network 192.168.152.128 255.255.255.128 default-router 192.168.152.129 dns-server 192.168.152.130 ip dhcp pool Floor3 network 192.168.152.0 255.255.255.128 default-router 192.168.152.1 dns-server 192.168.152.130 ip dhcp pool Controller network 192.168.154.0 255.255.255.240 default-router 192.168.154.1 dns-server 192.168.152.130

no ip cef no ipv6 cef

username 123-18sk\_Sheka password

7 082048430017061E010803 ip domain-name Sheka\_Rt\_1 interface GigabitEthernet4/0 ip address 192.168.154.1 255.255.255.240 ip nat inside duplex auto speed auto interface GigabitEthernet5/0 ip address 10.10.10.2 255.255.255.0 ip nat outside duplex auto speed auto interface GigabitEthernet6/0 ip address 192.168.153.161 255.255.255.252 ip nat inside duplex auto speed auto interface GigabitEthernet7/0 ip address 192.168.153.1 255.255.255.192 ip nat inside duplex auto speed auto interface GigabitEthernet8/0 ip address 192.168.152.129 255.255.255.128 ip nat inside duplex auto speed auto interface GigabitEthernet9/0 ip address 192.168.152.1 255.255.255.128 ip nat inside duplex auto

#### speed auto

ip nat pool Internet 209.165.200.5 209.165.200.30 netmask 255.255.255.224 ip nat inside source list ACL\_PAT pool Internet overload ip nat inside source static 192.168.152.130 209.165.200.4 ip classless ip route 192.168.153.64 255.255.255.192 192.168.153.162 ip route 192.168.153.128 255.255.255.224 192.168.153.162 ip route 0.0.0.0 0.0.0.0 GigabitEthernet5/0

ip flow-export version 9

ip access-list standard ACL\_PAT permit 192.168.152.0 0.0.3.255

banner motd ^CYou connect to Sheka Rt 1^C

line con 0 password 7 0822455D0A16 login line aux 0 line vty 04 login local transport input ssh End

#### **Sheka\_Rt\_2**

version 12.2 no service timestamps log datetime msec no service timestamps debug datetime msec service password-encryption

hostname Sheka\_Rt\_2

enable secret 5 \$1\$mERr\$9cTjUIEqNGurQiFU.Ze Ci1

ip dhcp excluded-address 192.168.153.129 192.168.153.131 ip dhcp excluded-address 192.168.153.65 192.168.153.67 ip dhcp excluded-address 192.168.153.97 192.168.153.99 ip dhcp excluded-address 192.168.153.113 192.168.153.115

ip dhcp pool Floor1 network 192.168.153.128 255.255.255.224 default-router 192.168.153.129 dns-server 192.168.152.130 ip dhcp pool Floor2 network 192.168.153.64 255.255.255.192 default-router 192.168.153.65 dns-server 192.168.152.130 ip dhcp pool 30vlan network 192.168.153.64 255.255.255.224 default-router 192.168.153.65 dns-server 192.168.152.130 ip dhcp pool 40vlan network 192.168.153.96 255.255.255.240 default-router 192.168.153.97 dns-server 192.168.152.130 ip dhcp pool 50vlan network 192.168.153.112 255.255.255.240 default-router 192.168.153.113 dns-server 192.168.152.130

no ip cef no ipv6 cef

username 123-18sk\_Sheka password 7 082048430017061E010803 ip ssh version 1
ip domain-name Sheka\_Rt\_2

interface GigabitEthernet5/0 ip address 192.168.153.129 255.255.255.224 duplex auto speed auto

interface GigabitEthernet6/0 no ip address duplex auto speed auto

interface GigabitEthernet6/0.30 encapsulation dot1Q 30 ip address 192.168.153.65 255.255.255.224

interface GigabitEthernet6/0.40 encapsulation dot1Q 40 ip address 192.168.153.97 255.255.255.240

interface GigabitEthernet6/0.50 encapsulation dot1Q 50 ip address 192.168.153.113 255.255.255.240

interface GigabitEthernet7/0 no ip address duplex auto speed auto shutdown

interface GigabitEthernet8/0 no ip address duplex auto speed auto shutdown

interface GigabitEthernet9/0 ip address 192.168.153.162 255.255.255.252 duplex auto speed auto

ip classless ip route 0.0.0.0 0.0.0.0 192.168.153.161

ip flow-export version 9

no cdp run

banner motd ^CYou connect to Sheka Rt 2^C

line con 0 password 7 0822455D0A16 login

line aux 0

line vty 0 4 login local transport input ssh end

**Sheka\_Sw\_1.1** version 12.2 no service timestamps log datetime msec no service timestamps debug datetime msec service password-encryption

hostname Sheka\_Sw\_1.1

enable secret 5 \$1\$mERr\$9cTjUIEqNGurQiFU.Ze Ci1 ip ssh version 1 ip domain-name Sheka\_Sw\_1.1

username 123-18sk\_Sheka privilege 1 password 7 082048430017061E010803 spanning-tree mode pvst spanning-tree extend system-id interface FastEthernet0/1 interface FastEthernet0/2

interface FastEthernet0/3 interface FastEthernet0/4 interface FastEthernet0/5 interface FastEthernet0/6 interface FastEthernet0/7 interface FastEthernet0/8 interface FastEthernet0/9 interface FastEthernet0/10 interface FastEthernet0/11 interface FastEthernet0/12 interface FastEthernet0/13 interface FastEthernet0/14 interface FastEthernet0/15 interface FastEthernet0/16 interface FastEthernet0/17 interface FastEthernet0/18 interface FastEthernet0/19 interface FastEthernet0/20 interface FastEthernet0/21 interface FastEthernet0/22 interface FastEthernet0/23 interface FastEthernet0/24 interface GigabitEthernet0/1 interface GigabitEthernet0/2 interface Vlan1 no ip address shutdown banner motd ^CYou connect to Sheka\_Sw\_1.1^C

line con 0 password 7 0822455D0A16 login

line vty 0 4 login local transport input ssh line vty 5 15 login **End** 

## **Sheka\_Sw\_1.2**

version 12.2 no service timestamps log datetime msec

no service timestamps debug datetime msec service password-encryption hostname Sheka\_Sw\_1.2

enable secret 5 \$1\$mERr\$9cTjUIEqNGurQiFU.Ze Ci1

ip ssh version 1 ip domain-name Sheka\_Sw\_1.2

username 123-18sk\_Sheka privilege 1 password 7 082048430017061E010803

spanning-tree mode pvst spanning-tree extend system-id interface FastEthernet0/1 interface FastEthernet0/2 interface FastEthernet0/3 interface FastEthernet0/4 interface FastEthernet0/5 interface FastEthernet0/6 interface FastEthernet0/7 interface FastEthernet0/8 interface FastEthernet0/9 interface FastEthernet0/10 interface FastEthernet0/11 interface FastEthernet0/12 interface FastEthernet0/13 interface FastEthernet0/14 interface FastEthernet0/15 interface FastEthernet0/16 interface FastEthernet0/17 interface FastEthernet0/18 interface FastEthernet0/19 interface FastEthernet0/20 interface FastEthernet0/21 interface FastEthernet0/22 interface FastEthernet0/23 interface FastEthernet0/24 interface GigabitEthernet0/1 interface GigabitEthernet0/2 interface Vlan1

no ip address shutdown banner motd ^CYou connect to Sheka\_Sw\_1.2^C line con 0 password 7 0822455D0A16 login line vty 0 4 login local transport input ssh line vty 5 15 login End

## **Sheka\_Sw\_1.3**

version 12.2 no service timestamps log datetime msec no service timestamps debug datetime msec service password-encryption hostname Sheka\_Sw\_1.3 enable secret 5 \$1\$mERr\$9cTjUIEqNGurQiFU.Ze Ci1 ip ssh version 1 ip domain-name Sheka\_Sw\_1.3 username 123-18sk\_Sheka privilege 1 password 7 082048430017061E010803 spanning-tree mode pvst spanning-tree extend system-id interface FastEthernet0/1 interface FastEthernet0/2 interface FastEthernet0/3 interface FastEthernet0/4 interface FastEthernet0/5 interface FastEthernet0/6 interface FastEthernet0/7 interface FastEthernet0/8 interface FastEthernet0/9 interface FastEthernet0/10 interface FastEthernet0/11 interface FastEthernet0/12 interface FastEthernet0/13

interface FastEthernet0/14 interface FastEthernet0/15 interface FastEthernet0/16 interface FastEthernet0/17 interface FastEthernet0/18 interface FastEthernet0/19 interface FastEthernet0/20 interface FastEthernet0/21 interface FastEthernet0/22 interface FastEthernet0/23 interface FastEthernet0/24 interface GigabitEthernet0/1 interface GigabitEthernet0/2 interface Vlan1 no ip address shutdown banner motd ^CYou connect to Sheka\_Sw\_1.3^C line con 0 password 7 0822455D0A16 login line vty 0 4 login local transport input ssh line vty 5 15 login End

## **Sheka\_Sw\_1.4**

version 15.0 no service timestamps log datetime msec no service timestamps debug datetime msec service password-encryption hostname Sheka\_Sw\_1.4 enable secret 5 \$1\$mERr\$9cTjUIEqNGurQiFU.Ze Ci1 ip domain-name Sheka\_Sw\_1.4 username 123-18sk-1\_Sheka privilege 1 password 7 082048430017061E010803 spanning-tree mode pvst

spanning-tree extend system-id interface FastEthernet0/1 interface FastEthernet0/2 interface FastEthernet0/3 interface FastEthernet0/4 interface FastEthernet0/5 interface FastEthernet0/6 interface FastEthernet0/7 interface FastEthernet0/8 interface FastEthernet0/9 interface FastEthernet0/10 interface FastEthernet0/11 interface FastEthernet0/12 interface FastEthernet0/13 interface FastEthernet0/14 interface FastEthernet0/15 interface FastEthernet0/16 interface FastEthernet0/17 interface FastEthernet0/18 interface FastEthernet0/19 interface FastEthernet0/20 interface FastEthernet0/21 interface FastEthernet0/22 interface FastEthernet0/23 interface FastEthernet0/24 interface GigabitEthernet0/1 interface GigabitEthernet0/2 interface Vlan1 no ip address shutdown interface Vlan80 ip address 172.16.15.199 255.255.255.224 banner motd ^CYou connect to Sheka\_Sw\_1.4^C line con 0 password 7 0822455D0A16 login line vty 0 4 login local transport input ssh line vty 5 15 login **End** 

**Sheka\_Sw\_2.1** version 12.2 no service timestamps log datetime msec no service timestamps debug datetime msec service password-encryption hostname Sheka\_Sw\_2.1 enable secret 5 \$1\$mERr\$9cTjUIEqNGurQiFU.Ze  $Ci<sub>1</sub>$ ip ssh version 1 ip domain-name Sheka\_Sw\_2.1 username 123-18sk\_Sheka privilege 1 password 7 082048430017061E010803 spanning-tree mode pvst spanning-tree extend system-id interface FastEthernet0/1 interface FastEthernet0/2 interface FastEthernet0/3 interface FastEthernet0/4 interface FastEthernet0/5 interface FastEthernet0/6 interface FastEthernet0/7 interface FastEthernet0/8 interface FastEthernet0/9 interface FastEthernet0/10 interface FastEthernet0/11 interface FastEthernet0/12 interface FastEthernet0/13 interface FastEthernet0/14 interface FastEthernet0/15 interface FastEthernet0/16 interface FastEthernet0/17 interface FastEthernet0/18 interface FastEthernet0/19 interface FastEthernet0/20 interface FastEthernet0/21 interface FastEthernet0/22 interface FastEthernet0/23 interface FastEthernet0/24 interface GigabitEthernet0/1 interface GigabitEthernet0/2 interface Vlan1

no ip address shutdown banner motd ^CYou connect to Sheka\_Sw\_2.1^C line con 0 password 7 0822455D0A16 login line vty 0 4 login local transport input ssh line vty 5 15 login End

## **Sheka\_Sw\_2.2**

version 12.2 no service timestamps log datetime msec no service timestamps debug datetime msec service password-encryption hostname Sheka\_Sw\_2.2 enable secret 5 \$1\$mERr\$9cTjUIEqNGurQiFU.Ze Ci1 ip ssh version 1 ip domain-name Sheka\_Sw\_2.2 username 123-18sk\_Sheka privilege 1 password 7 082048430017061E010803 spanning-tree mode pvst spanning-tree extend system-id interface FastEthernet0/1 switchport access vlan 30 switchport mode access interface FastEthernet0/2 switchport access vlan 30 switchport mode access interface FastEthernet0/3 switchport access vlan 30 switchport mode access interface FastEthernet0/4 switchport access vlan 30 switchport mode access interface FastEthernet0/5

switchport access vlan 30 switchport mode access

interface FastEthernet0/6 switchport access vlan 30 switchport mode access interface FastEthernet0/7 switchport access vlan 30 switchport mode access interface FastEthernet0/8 switchport access vlan 30 switchport mode access interface FastEthernet0/9 switchport access vlan 30 switchport mode access interface FastEthernet0/10 switchport access vlan 40 switchport mode access interface FastEthernet0/11 switchport access vlan 40 switchport mode access interface FastEthernet0/12 switchport access vlan 40 switchport mode access interface FastEthernet0/13 switchport access vlan 40 switchport mode access interface FastEthernet0/14 switchport access vlan 40 switchport mode access interface FastEthernet0/15 switchport access vlan 40 switchport mode access interface FastEthernet0/16 switchport access vlan 40 switchport mode access interface FastEthernet0/17 switchport access vlan 40 switchport mode access interface FastEthernet0/18 switchport access vlan 40 switchport mode access interface FastEthernet0/19 switchport access vlan 40 switchport mode access

interface FastEthernet0/20

interface FastEthernet0/21 interface FastEthernet0/22 interface FastEthernet0/23 interface FastEthernet0/24 switchport access vlan 50 switchport mode access interface GigabitEthernet0/1 switchport trunk native vlan 90 switchport mode trunk interface GigabitEthernet0/2 interface Vlan1 no ip address shutdown banner motd ^CYou connect to Sheka\_Sw\_2.2^C line con 0 password 7 0822455D0A16 login line vty 0 4 login local transport input ssh line vty 5 15 login end